Sl-842-2A **FILE #DO1 & DO2** 

# PROTOCOL AND DIAGNOSTIC **TESTING**

1

1

1  $\bullet$ 

1

I

l

1

T

OF

and (3275)

## SERIES **TERMINALS**

OCTOBER 1977

ATLANTIC RESEARCH CORPORATION

 $\bigcirc$ 

ALEXANDRIA, VIRGINIA 22314

#### **NOTICE**

The information contained in this manual is believed to be accurate and is intended to be used as the Basis for testing the equipments described with an Atlantic Research Corporation INTERSHAKE Model DTM-2.

Due to the nature of software/firmware support and Variations in different manufacturers of these equipments, Atlantic Research Corporation can assume no responsibility or guarantee that the results achieved will match those described herein.

The user is advised that a revision letter appears after the PROM number on the program listing in Appendix A.

Any written comments for improving the test or this descriptive document are welcome,

SI 842-2A FILE #D01 & D02

## PROTOCOL AND DIAGNOSTIC

## TESTING

OF

## 3270

## and (3275)

## SERIES TERMINALS

## MOD 2: 1920 Character CRT

Manufactured by:

## ATLANTIC RESEARCH CORPORATION Teleproducts Division 5390 Cherokee Avenue Alexandria, Virginia 22314

October 1977

© Atlantic Research Corporation, 1977

 $\sim$   $\sim$ 

## TABLE OF CONTENTS

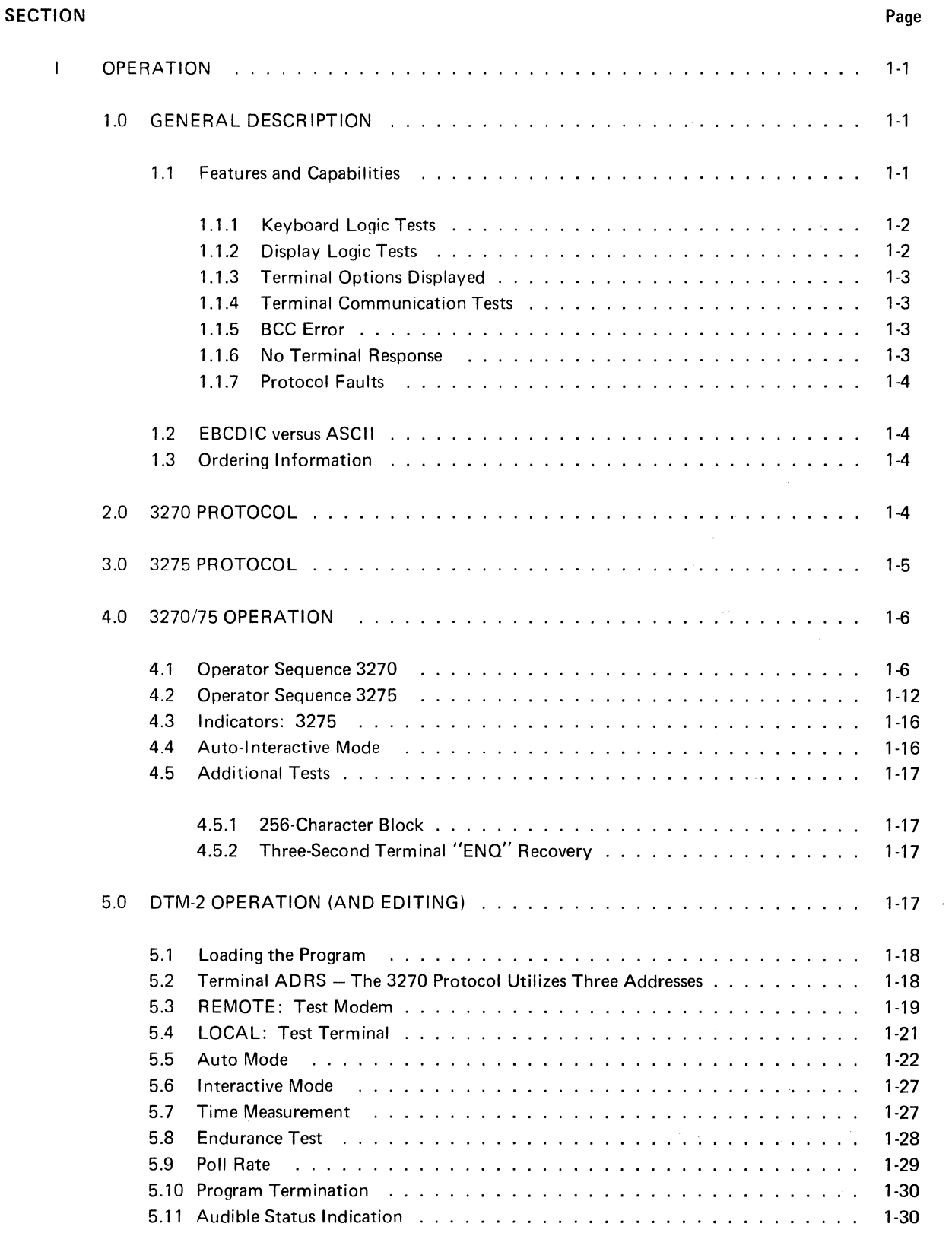

## **TABLE OF CONTENTS (Continued)**

![](_page_4_Picture_15.jpeg)

 $\sim 10^6$ 

## TABLE OF CONTENTS (Continued)

![](_page_5_Picture_69.jpeg)

 $\sim 10^7$ 

 $\mathcal{L}^{\text{max}}_{\text{max}}$ 

 $\label{eq:1} \begin{aligned} \Delta_{\text{max}} &= \frac{1}{2} \sum_{i=1}^{N} \frac{1}{\left( \frac{1}{2} \sum_{i=1}^{N} \frac{1}{\left( \frac{1}{2} \sum_{i=1}^{N} \frac{1}{\left( \frac{1}{2} \sum_{i=1}^{N} \frac{1}{\left( \frac{1}{2} \sum_{i=1}^{N} \frac{1}{\left( \frac{1}{2} \sum_{i=1}^{N} \frac{1}{\left( \frac{1}{2} \sum_{i=1}^{N} \frac{1}{\left( \frac{1}{2} \sum_{i=1}^{N} \frac{1}{\left$ 

 $\sim 10^{11}$  km  $^{-1}$ 

 $\mathcal{A}^{\mathcal{A}}$ 

 $\ddot{\phantom{0}}$ 

 $\ddot{\phantom{a}}$ 

## **LIST OF ILLUSTRATIONS**

![](_page_7_Picture_232.jpeg)

## **LIST OF ILLUSTRATIONS** (Continued)

![](_page_8_Picture_53.jpeg)

 $\mathcal{A}^{\mathcal{A}}$ 

 $\sim$ 

 $\hat{\mathcal{A}}$ 

 $\bar{\Delta}$ 

#### SECTION I

#### OPERATION

#### 1.0 GENERAL DESCRIPTION

This test is applicable to CRT terminals and' printers using the protocol of the 3270 series or equivalent such as the teletype DATA SPEED 40/4. Provisions are included to test the more recent stand alone 3275 series which uses a slightly different error recovery algorithm.

Two major test requirements are: (1) to enable a terminal operator to verify that the terminal is operating properly (with minimal technical support), and (2) to provide in-depth diagnostic capability so the INTERSHAKE operator can localize a problem when the terminal is determined to be defective. Additional "editing" provisions are included to assist the operators in detail troubleshooting.

INTERSHAKE (DTM) is used to emulate the CPU or Front End Processor for numerous interactive message exchanges with the terminal. INTERVIEW displays selected transmissions for visual analysis of both transmit and receive signals.

Connection of the INTERSHAKE (DTM) into an operating system is accomplished at the RS-232 interface. Testing may be directed from the CPU location through modems or locally at the terminal without modems.

Point-to-point or multidrop (switched carrier) networks are accommodated to strengthen the versatility of the test.

Network layouts differ (especially for multidrop circuits), and a user should thoroughly understand the consequences of taking any part of the system off-line to run this test.

Unused space is available in the program to add short test routines that could be useful for special applications. The internal capacity of INTERSHAKE can contain seven separate programs of this overall sophistication.

#### 1.1 Features and Capabilities

The simplicity of permitting the terminal operator to verify correct terminal operation unassisted by test personnel is possible because the INTERSHAKE can store selected characters received from the terminal then retransmit these characters inserted into an instructional format for display on the terminal.

This "Selective Echo" capability is virtually self-checking, thereby servicing a wider range of operator skills. Additional in-depth diagnostics are also included to quickly and accurately define a fault condition.

### TESTS, VERIFICATION, AND ERROR CONDITIONS (of 3270 and Data Speed 40/4 Test)

This test provides a very thorough evaluation of a terminal. Its applications include:

- Data communication diagnostics
- Teaching tool for the BiSync Protocol
- Instruction vehicle for terminal operators
- Front End Processor emulator
- Development aid for terminal application software
- Basis for evaluating terminal vendors
- Printed record of the test completion

The following paragraphs identify the detailed capabilities provided to the user by this test:

#### 1.1.1 Keyboard Logic Tests

- a. All AID keys
- b. Manual TAB to next non-protected field
- c. Numeric keys (restricted)
- d. Upper-lower case
- e. Buffer address follows cursor (see Paragraph 4.1.3)
- f. Keyboard lockout by CPU
- g.  $\overline{\phantom{a}}$

### 1.1.2 Display Logic Tests

- a. Protected fields
- b. Protected hidden fields
- c. Nonprotected hidden fields
- d. Auto-tab to next nonprotected field
- e. Cursor addressing (insertion of cursor)
- f. Attributes
- g. Erase/write resets cursor home
- h. Write from last address
- i. Pincushion of top and bottom lines
- j. Screen focus and brightness
- k. Contrast adjustment pattern

I. Read the cursor address on the display (to the host CPU)

m.  $\overline{\phantom{a}}$ 

## 1.1.3 Terminal Options Displayed

- a. Upper lower case
- b. Highlight
- c. Blink
- d. Buffer nonbuffered display
- e. Bell tone
- f.

## 1.1.4 Terminal Communication Tests

- a. Automatic terminal "ENQ" recovery Should the 3270 interactive communication not terminate, in an orderly fashion; e.g., with an EQT from the DTM, the 3270 will, after 3 seconds, generate an ENO. The ENO will be repeated from the terminal approximately every 3 seconds. Upon receiving an ENQ from the 3270, the DTM will interrupt and issue a RESET and GENERAL POLL. Normally an EOT response will be generated by the 3270. The "idle" condition will be RESET and SPECIFIC POLL by DTM with EQT responses from the 3270.
- b. Automatic text blocking at 256 characters
- c. Number of Sync characters
- d. Operation and timing of RTS, CTS, RLSD, DSR leads
- e. Real time display of turnaround time (for terminal to check BCC and reply)
- f. Terminal detection of BCC error. The error recovery routine of the terminal is fully exercised by forcing a BCC error and verifying that the terminal rejects it.
- g. Modem strapping options.
- h. Modem turnaround time.

#### 1.1.5 BCC Error

Each transmission received from the 3270 has the BCC calculated by the DTM and verified. ANY BCC ERROR terminates the test to "END". When the test ends, the INTERVIEW CRT will freeze the last DTM-3270 sequence. The DTM BCC error light will be ON.

#### 1.1.6 No Terminal Response

After each DTM transmission, the interrupt timer is activated. If no response is received from the terminal in 3 seconds, the program issues a RESET and GENERAL POLL. The system will continue to issue Reset and General Polls at 3-second intervals until a response is received.

#### 1.1.7 Protocol Faults

The following faults are checked by the DTM program and terminate the test with END.

- a. Out of sequence ACK 0, ACK 1. Note that an AID message in response to a SPECIFIC POLL qualifies as an ACK 0, so the first ACK observed in response to AID ECHO is ACK 1.
- b. Receipt of RVI or WACK from the 3270.
- c. Receipt of any character from 3270 (as the first NON SYNC character) other than SOH, STX, OLE, NAK, EOT.
- d. Receipt of any character from 3270 after SOH other than%.
- e. Character received following% must be"/" or "R".

The reader should refer to the Receive Program Modules in Section 11, Paragraph 2.0, for a definitive view of the program termination criteria.

#### 1.2 EBCDIC versus ASCII

The Protocol is independent of the code used; therefore, there are only two changes required: (1) the characters must be changed to the correct code and (2) EBCDIC uses a CRC (2-character polynomial) whereas ASCII uses an LRC (1 character).

This document, as written, applies to both EBCDIC and ASCII. The Symbols and Hex characters are given for both situations in the applicable paragraphs. Section 11 contains the actual program variations.

#### 1.3 Ordering Information

The order should specify:

#### File D01 PROM SET (3270/EBCDIC) or File D02 PROM SET (3270/ASCll)

The test described herein will be contained in cells G/H and the special "Form" message will replace Functions 66 EBCD and 67 (Baudot).

Special requests should be made if the user desires one single Prom set to contain BOTH D01 and D02.

Tapes may be available in the future for use with the external receive program features of the INTER KEY equipped INTERSHAKE.

#### 2.0 3270 PROTOCOL

This protocol is of the general BISYNC format. Communication between INTERSHAKE and the terminal forms an interactive exchange of messages that cascades until it is several interchanges deep before proceeding to the next class of exchange.

A brief description and the protocol elements tested are summarized below. The appropriate users guide for the specific terminal (and support software) should be consulted for more details. Also, there may be slight variations in the way some "look-alikes" *actually implement the protocol.* 

The program exercises six different Categories of terminal operation.

- 1. INTERSHAKE generates a general poll after power up to retrieve status and sense (S&S) for each device (on the controller).
- 2. INTERSHAKE generates a specific poll to request the AID keys be operated; received AID characters are echoed to the 3270 screen.
- 3. Operating the 3270 Request Test Key (RQTST) causes the INTERSHAKE to generate a test message (form) to the terminal.
	- a. The first transmission of the form contains a forced BCC error.
	- b. A NAK response by the 3270 causes INTERSHAKE to retransmit the test message "form" with a good BCC.
- 4. The 3270 operator fills in applicable portions of the test message "form" on the CRT to check attributes.
- 5. The 3270 sends the entered data to the INTERSHAKE which ECHOES the data to the 3270 CRT to verify other attribute characteristics; e.g., (hidden fields).
- 6. Completion of the test writes "END OF TEST" on the 3270 screen and returns to a general poll.

Details of the protocol are shown in Paragraph 5.5.2.

#### 3.0 3275 PROTOCOL

The 3275 protocol is substantially identical to the 3270 protocol except for the recovery from a BCC error received by the terminal. All six Categories of tests described in Paragraph 2.0 apply. Changes are to Category 3:

> Operating the 3275 Request Test (RQTST) key generates a test message "form" to the terminal.

- a. The first transmission contains a BCC error.
- b. The terminal responds with an EQT.
- c. INTERSHAKE replies with reset and specific poll to retrieve the Status and Sense. S&S, when pending, takes priority over other possible replies. S&S for a BCC error is "A (SP)."
- d. An RVI response by DTM clears the S&S and the terminal responds with EQT to terminate the interchange. Note: for unbuffered 3275 displays the STATUS (error) light will remain ON until RVI is received even though the erroneous message is displayed.
- e. The 3275 RQTST key must be operated (the second time) to retrieve the message again from the DTM-2 ..... this time with a good BCC.

Further details of the protocol are shown in Paragraph 5.5.2.

### 4.Q 3270/75 OPERATION

This paragraph describes the operator interaction at the terminal. Refer to Paragraph 5.0 for DTM setup instructions. The operator should recognize that a *200 ms* polling delay is used. Refer to Paragraph 5.9 to decrease or increase the delay.

#### 4.1 Operator Sequence 3270

The following sequence of terminal operator interactions with the terminal is shown in the preferred order and is illustrated by Figure 4-1. Variations are possible.

#### 4. 1.1 Power up terminal (and controller) and START the INTERSHAKE

4.1.2 CLEAR key clears CRT. After a delay, the CRT will display AID \_ at the home position. The aid SYMBOLS will be highlighted.

4.1.3 Operate the other AID keys and note the display.

![](_page_14_Picture_177.jpeg)

4.1.3.1 There are three major types of variations in the AID display depending upon the terminal manufacturer (and model vintage). The observed variations are described below. Other patterns MAY NOT be indicative of a faulty terminal; however, they should be called to the attention of the user as the application programs may be impacted where the response to an AID key is a WRITE instruction from the computer.

#### TYPE 1: IBM 3270 ET AL

- All "Long Read" keys and CLEAR will display "AID" and symbol at the HOME location,
- All "Short Read" keys will display "AID" and symbol at the CURSOR location.

![](_page_15_Figure_1.jpeg)

## Figure 4-1. 3270 Flow Sequence (2 Devices).

#### SI 842·2A

#### TYPE 2: DATA SPEED 40/4 ET AL

- All Aid keys except CLEAR will display at the CURSOR location. The maximum number of AID(s) to be simultaneously displayed will be 21.
- CLEAR will display at the home location.

The recommended operator sequence for the Data Speed 40 is:

Line 1 CLEAR, PF1 to PF9 Displays:

AID \_ AID 1 AID 2 AID ) AID 4 AID 5 AID 6 AID 7 AID 8 AID 9 Line 2 PF10, PF11, PF12, PA1, PA2, ENTER (S/R) Displays:

AID : AID  $\#$  AID @ AID % AID > AID ' AID /

Note: RQTST will momentarily display AID / before the screen is erased and the test Form is displayed.

#### TYPE 3: OTHER

All Aid keys will display at the HOME location; therefore, only one AID will be displayed at a time.

4.1.3.2 After the AID symbol the cursor is left in a protected field and the operator may NOT enter data from the keyboard here or in the next position. A nonprotected field begins two positions to the right of the cursor following an AID echo.

- 4.1.4 Operate the CLEAR Key to clear the 3270 display.
- 4.1.5 Operate the Request Test (RQTST) key. *Momentarily* the screen will show AID 1.

The test message will display the ROTST "form" shown in Figure 4·2.

High-light attribute options can be determined as follows from the top line:

"3270 75" is intensified.

''TEST" is blinked.

Some models provide for both options. The specific manufacturer's manual should be consulted to determine whether independent fields will interact.

*Cursor* position is placed at the start of the first *non-protected* field. The entire screen is protected except for the three non-protected fields defined by  $>$ <. The operator manually fills the three fields.

4.1.5.1 The ALPHA field is filled with any alpha-numeric characters such as the name of the terminal system. When the cursor is on the "  $\lt"$  symbol at the end of the alpha field, the screen is protected. Operate the cursor tab key to move the cursor to the next field.

4.1.5.2 The NUMERIC field is filled with only numeric digits, minus ( - ) and period ( . ) such as the date of the test. The last (10th) character in the numeric field will automatically tab the cursor to the  $alpha - non-displayed field.$ 

Row

![](_page_17_Picture_114.jpeg)

NOTES:

1. 3270 75 is highlight.

2. TEST is 81ink.

- 3. Row 14 is highlight.
- 4. Cursor is at Row 9.
- 5, Pincushion of top row of\*\*\*.
- 6, Leave cursor at end of field on Row 11.

#### SI 842·2A

4.1.5.3 The ALPHA NON·DISPLA YEO field is also filled with any alpha-numeric characters such as the operator's name. The cursor should be positioned on the " $\lt"$  symbol at the end of the field.

4.1.6 Operation of the ENTER key sends the data entered onto the form (plus selected parts of the form) to the DTM which then ECHOES the message to be displayed on the screen as shown in Figure 4-3.

4.1.6.1 Note that the *protected, hidden* (or non-displayed) field of the original form is now displayed "NON-DIS." All operator entered data in the three fields will also be displayed for verification.

4.1.6.2 Should the original form be displayed in a default condition, i.e., the proper ACK was not received prior to operating ENTER, the "AID ' "would have appeared at the home cursor position of the form. This is most likely to occur in a non-buffered terminal or when the terminal does not detect the erroneous BCC properly.

4.1.6.3 The three characters at the home location of the screen show the echo'd ENTER aid character and the echo'd cursor address (Row, Column) when the ENTER key was operated.

> " ( ( is displayed when the form has been completely filled in and the cursor is positioned on the  $\leq$  symbol at the end of the third field.

> $\zeta$   $\zeta$  s displayed when the form has not been filled in and the cursor is unmoved from the position directed by the RQTST key (Row 9, Column 45).

> ') " is displayed for the cursor location at the last character position on the screen (Row 24, Column 80).

Consult the terminal manual for verification of any other cursor address on the terminal display. Many application programs "read" the cursor position from the terminal to verify that the operator has followed the operating instructions properly. This is an important aspect of the test.

4.1.6.4 enabled). After the Enter form (Figure 4-3) is displayed, the terminal Bell will sound (if so equipped and

4.1.6.5 A Record of the test (Figure 4-3) will be printed automatically by the printer attached to the terminal after the terminal Bell sounds. For terminals that do not contain a printer this operation is ignored.

4.1.6.6 etc. The printed record may contain *additional operator* entered data such as Circuit Number, Data Rate,

Although the "form" in Figure 4·2 is protected except for the three indicated fields, an AID echo will open up an additional nonprotected field beginning two character positions after the aid symbol.

- a. Operate the RQTST key.
- b. After filling in the three standard fields the operator should position the cursor to ''1" in the test message.
- c. Move the cursor down nine rows to the bottom row and operate the PA1 or PA2 key.
- d. Observe the AID symbol is echoed as an *addition* to the form.
- e. Move the cursor "right" two strokes and it will be at the Home location.

![](_page_19_Picture_165.jpeg)

#### NOTES:

- 1. Enter Key Symbol at cursor at Home position.
- 2. Cursor address (Row) character at position 1 "C" for Row 11.
- 3. Cursor address (column) character at position 2 "C" for Column 46.
- 4. NON-DIS on Row 6 *was* hidden before.
- 5. Fields on Rows 9, 10, 11 appear as entered.
- 6. Rows 18, 19 are highlight.
- 7. Row 19 Column 1 is a space (quickly identifies 80 character row above).
- 8. END OF TEST takes the last character position.
- 9. Bell rings.
- 10. Printer prints contents of CRT.
- 11. Row 24 of Dots checks for Pincushion.

Figure 4-3. Enter Response Display (after RQTST).

#### SI 842·2A

- f. Up to 32 characters may be operator entered on the form until the protected "3270" field is encountered.
- g. Operation of ENTER will echo the Form as shown in Figure 4-3 with the additional descriptive operator entered data on the top line as shown in Figure 4-3a.

#### **NOTES**

- 1. The ENTER and cursor address characters normally displayed at the home position are written over and do not appear.
- 2. The AID symbol is overwritten by END OF TEST.
- 3. Terminals that position all "write" instructions at the home locations require entering AID at home and this shortens the space available.
- 4. Other nonprotected fields can be established with any AID Echo'd anywhere on the screen.
- 5. Care must be exercised not to enter more than 46 characters since the block will then exceed 256 total characters. See Paragraph 4,5.1.

4.1.7 The test will continue with a general poll, etc., except the keyboard will be locked out. The operator should operate the Reset/Local key to resume the test.

Refer to Paragraph 5.0 for various edit options to terminate the test, restart the test, or perform an "ENDURANCE" checkout.

4.1.8 At the end of the test the operator may select the local print mode of the terminal (if so equipped) to obtain a printed record of the test as shown in Figure 4-3.

#### 4.2 Operator Sequence 3275

This paragraph describes the *deviation* to the 3270 procedure given in Paragraph 4.1.5 required for the 3275. Figure 4-4 shows the flow chart of operation.

4.2.1 Operate the Request Test (RQTST) key. Momentarily AID 1 will be displayed.

The test message will begin immediately to be written on an unbuffered CRT, and when complete, the STATUS LED will illuminate on the 3275 panel momentarily. On a buffered terminal, only the STATUS light will blink on.

The operator must operate the RQTST key again and observe that the form is displayed and the STATUS light did NOT blink on.

Each operation of ROTST will alternate a bad message, then a good message, than a bad message, etc.

 $\label{eq:2.1} \mathcal{F}^{\mu\nu}(\mathbf{a}^{\mu\nu}) = \mathcal{F}^{\mu\nu}(\mathbf{a}^{\mu\nu}) = \mathcal{F}^{\mu\nu}(\mathbf{a}^{\mu\nu}) = \mathcal{F}^{\mu\nu}(\mathbf{a}^{\mu\nu}) = \mathcal{F}^{\mu\nu}(\mathbf{a}^{\mu\nu}) = \mathcal{F}^{\mu\nu}(\mathbf{a}^{\mu\nu}) = \mathcal{F}^{\mu\nu}(\mathbf{a}^{\mu\nu}) = \mathcal{F}^{\mu\nu}(\mathbf{a}^{\mu\nu}) = \mathcal{F}^{\mu\nu$ 

![](_page_21_Picture_16.jpeg)

Figure 4.3a. Enter Response Display (after RQTST).

 $\sim 10^{-1}$ 

 $\sim$ 

![](_page_22_Figure_1.jpeg)

![](_page_22_Figure_2.jpeg)

![](_page_23_Figure_1.jpeg)

#### 4.3 Indicators: 3275

The 3275 terminal contains an indicator panel. The major communication-oriented indicators are described below for the BISYNC, non-dial models.

SYSTEM READY, terminal and signal source are connected together.

SYNC SEARCH, blinks during communication.

SELECTED is on when the CRT is being addressed by the CPU, e.g., during receive message.

INPUT INHIBITED is on when the keyboard is locked out due to CPU direction or operator error, such as trying to type characters on a protected part of the display. Operate the RESET key to enable the keyboard. In the "Endurance" test, the keyboard is locked out to prevent interruption of the test.

TRANSMIT is on when the terminal transmits. Observation of transmit should show a wink for each poll answered.

STATUS is on for problem conditions within the terminal, e.g., for a received BCC error.

#### 4.4 Auto-Interactive Mode

Set up of the DTM-2 determines whether communication is required between the 3270 operator and the DTM-2 operator.

4.4.1 In the AUTO mode, the DTM operator only sets up and starts the test for the 3270 operator. The poll rate is set to 200 ms. Refer to Paragraph 5.9.

The 3270 operator can control the tests if all the tests perform properly. Tests may fail in two ways.

A "soft" failure will be detected by the operator (and perhaps not be detected by the DTM). An example of a soft failure would be an echo of the wrong AID key such as the PF 2 key displaying AID 3.

A "hard" failure is detected by the DTM and terminates the test. The test can only be restarted by the DTM operator. A hard failure will automatically freeze the last transmission from the DTM and the response from the terminal.

Specifics of where the test failed (supplied by the 3270 operator to the DTM operator) will permit the DTM to be set up in the INTERACTIVE mode for detail diagnostics of the protocol by the DTM operator.

Response time measurements and other protocol details are displayed to the DTM operator in the AUTO mode to verify the test progress.

4.4.2 In the INTERACTIVE mode, the 3270 operator performs *all* of the same actions; however, each transmission from the DTM is *manually released* by the DTM operator. The DTM-2 operator is in control of the test and "interacts" with the DTM as well as with the terminal operator.

Verbal communication is normally necessary in this mode, though not essential since the 3270 responses displayed on the INTERVIEW show:

- a. What key was operated
- b. The contents of the 3270 display.

#### SI 842·2A

A precaution is necessary when using the interactive mode. If the operator delays in releasing the next message to the terminal for greater than *3 seconds,* the terminal may time out and respond with ENO (except after an EQT from the DTM). The DTM will interrupt itself when receiving an ENO and reply with RESET & GEN POLL.

## 4.5 Additional Tests

#### 4.5.1 256-Character Block

The terminal will automatically limit transmitted text to a maximum size of 256 characters per block. A "full" block of 256 characters will end with ETB instead of ETX. This INTERSHAKE test will withhold its response to an ETB from the terminal. After the terminal senses that 3 seconds has elapsed without a response, the terminal will send an ENQ. INTERSHAKE will detect the ENQ and reply with a "reset and general poll". The terminal will then resume normal EQT replys to polls.

#### Terminal OPERATION

- a. Operate CLEAR and observe AID on the terminal.
- b. Move cursor 2 characters to the right into the start of the NONPROTECTED field of the Display.
- c. Operate the "." (period) key in the repeat mode to write 4 lines of dots on the display. Approximately 320 characters of text are now on the screen.
- d. Operate ENTER (S/R) to send the first 256-character Block. The data paths will then become quiet for 3 seconds, then Polling will resume ONLY if the terminal times out and generates an ENO.
- e. The DTM operator will observe on the INTERVIEW the 256-character message ending with ETB followed by the ENO which resumes the normal poll response.
- f. Operate CLEAR on the terminal and observe the Echo'd AID\_ as this test cycle is now complete.

#### 4.5.2 Three-Second Terminal "ENQ" Recovery

When the terminal does not receive an anticipated reply within 3 seconds, an ENQ will be generated. The terminal will repeatedly send ENO at 3-second intervals unless the last transmission received ended with EQT. A technique for verifying this ENO recovery is described in Paragraph 4.5.1.

#### 5.0 DTM-2 OPERATION (AND EDITING)

This program is a rather inclusive general purpose program. Extensive features are built in that they may be enabled or disabled, or parameters may be edited, etc. Table 5·1 liststhe Edit options described in Paragraphs 5.2 through 5.11. Edit steps are identified in the program in Appendices A and B.

EDITING THE PROGRAM. The address of the step to be edited is written as STEP-PAGE and HEX ) to accommodate the widest possible user experience and familiarity with numbering systems.

> ADDRESS EXAMPLE: 63-1 (7F)  $STEP - PAGE - (HEX)$  $63 - 1 - (7F)$

As a further aid to the user the data or function to be edited is enclosed ( ) on the program listings in Appendices A and B.

#### 5.1 Loading the Program

This program requires that the DTM operate in the 256-step cell mode. Internal switch # 5 must be ON and the LEFT decimal ON at the PAGE display to indicate the 256-step cell is selected. (The decimal OFF indicates the 128-step cell mode.)

5.1.1 The program may be manually loaded into cells *CID,* E/F, or G/H. The program should not be *manually* loaded into cell A/B under normal situations as cell A/B is reserved as a scratch pad for all stored tests.

5.1.2 This test is available as special firmware PROMS which can be installed as one of the INTERSHAKE STORED TESTS. This test is supplied in cell G/H. Operating the DTM with the LOAD toggle in AUTO will place the program into RAM cell A/B where the program may be edited. Si nce RAM A/B is non-volatile (has battery backup), an edited program can be saved until another stored test has to be called into A/B.

#### **NOTE**

As soon as the stored test program has been loaded, move the LOAD toggle to MANUAL.

#### 5.2 Terminal ADRS - The 3270 Protocol Utilizes Three Addresses

SPA Station poll address (e.g., to master controller)

- SSA Station select address (e.g., for device controller)
- DA Device address (for each device on the controller)

These addresses are manually entered into the DTM program for the terminal/controller(s) under test. Only one device can be tested at a time with this program. Other programs can automatically sequence through controllers and devices for other tests.

The program is supplied with address number 0 for SPA, SSA, DA.

5.2.1 Station addressing uses the following sequential assignments where station number ''O" corresponds usually to the CPU site test terminal (so it can access any "port"):

![](_page_26_Picture_175.jpeg)

"EBCDIC (HEX), \*\*ASCII (ODD parity) (HEX).

5.2.2 ADDRESS ENTRY of the address characters into the test program is easily accomplished by "scrolling." Function 98 (No-Op) precedes each address entry to facilitate scrolling to the desired location. Select Function 98 and Data FO on the DTM panel switches, operate STEP and then UP. The program will display Step 12 Page 0. Stroke UP once to display Step 13 for the *general poll.* 

![](_page_27_Picture_210.jpeg)

#### 5.3 REMOTE: Test Modem

An outline of the DTM panel is set up as referenced to Figure 5-1.

![](_page_27_Picture_211.jpeg)

Zone 2:

EIA/Mil to EIA Power ON

Zone 3:

Control EIA to OFF TEST MODEM MON SIGS OUT TO NORMAL

Zone 5:

RTS OFF (7x) CTS OFF DSR OFF RLSD OFF DTR ON RIOFF

Zone 6:

Counter Input - Duration 8x Duration xxx. Milliseconds

![](_page_28_Figure_0.jpeg)

Figure 5-1. DTM-2 Front Panel Controls and Indicators.

Internal Controls: Select 256-step (switch 5). The 256-step program mode is indicated by the LEFT hand decimal for the PAGE display ON.

As supplied, the program controls the modem interface and measures TERMINAL response time. No editing is required for INTERSHAKE to test a remote terminal via a modem.

## 5.4 LOCAL: Test Terminal

Set up the DTM panel controls is referenced to Figure 5-1.

![](_page_29_Picture_145.jpeg)

Internal Controls: Select 256-step (switch 5). The 256-step program is indicated by the LEFT hand decimal for the PAGE display ON.

5.4.1 For FOX operation directly connected to the terminal the following propram instruction should be edited. As supplied, the program controls the modem interface and measures terminal response time.

![](_page_29_Picture_146.jpeg)

5.4.2 To simulate SWITCHED CARRIER, some terminals require CTS control as an active signal. The following program instructions should be edited. CTS toggle should also be positioned to OFF (7X).

 $\bar{z}$ 

![](_page_30_Picture_154.jpeg)

#### 5.5 Auto Mode

In the auto mode. the OTM operates in an unattended manner once the operator presses START (after setup per Paragraphs 5.3 and 5.4).

5.5.1 Operator sequence for the auto mode is outlined in Paragraph 4.0. If the test terminates due to a fault, the DTM operator may have to "restart" the test. The DTM-2 operator should, however, observe the INTERVIEW CRT display for any abnormalities.

5.5.2 INTERVIEW: Each transmission sequence is displayed. Transmit is displayed. Transmit is displayed first (low intensity) followed by the receive (normal intensity). Refer to Figures 5-2 and 5-3. Certain characters or groups of characters in the receive messages are reverse imaged to call them to the attention of the operator.

Each sequence will remain displayed for 200 ms, then the display will clear and another sequence appear. Edit of one step will disable the INTERVIEW CRT clear to display a screen full of transmissions. The poll rate of 200 ms may also be altered. Refer to Paragraphs 5.6.2 to EDIT CRT and 5.9 to EDIT POLL RATE.

#### 5.5.3 INTERVIEW Setup

 $HDX/FDX$  toggle =  $HDX$ CODE= EBCDIC (or ASCII) FREEZE= RUN  $HIGHLIGHT = 00$  (or ID to enhance the attribute GS characters) PAGE =  $1(1 + 2$  for message capture) TOTAL SCREEN =TEXT CONTROL CHARACTERS = ABBREV

#### 5.5.4 INTERVIEW Display

Figures 5·2 and 5-3 show the characters displayed on the INTERVIEW for the transmit sequences and the receive sequences. Full abbreviations are used, e.g., EOT, whereas the font displays  $E_T$ . Each character in these figures is also presented in HEX for EBCDIC and ASCII.

#### NOTES

- 1. Pad character symbol is shown.
- 2. Ending Pad on transmit sequences does not display.
- 3. IGNORE the transmitted BCC on EBCDIC. One random character will be displayed after ETX.

SI 842·2A

GENERAL PQLL (w/RESET)  $S_Y S_Y S_Y \overset{E}{\circ} \frac{1}{\sqrt{2}} S_Y S_Y S_Y \overset{S}{\circ} \frac{S}{P} \overset{S}{\circ} \cdots \overset{E}{\circ}$  $T \n\,\,\sim$  A A Q EBCDIC 32 32 32 37 FF 32 32 32 / / 7F 7F 2D ASCII 16 16 16 04 FF 16 16 16 / / A2 A2 85

SPECIFIC POLL (w/RESET)  $S_Y S_Y S_Y \overline{S}$   $\mathcal{W}_S$   $S_Y S_Y S_Y S_Y \overline{S}$   $S_Y S_Y P$ T // ' ' A A ' ' ' Q EBCDIC 32 32 32 37 FF 32 32 32 / / / / 2D ASCII 16 16 16 04 FF 16 16 16 / / / / 85

SELECT (w/RESET)

 $\sim 10^7$ 

![](_page_31_Picture_159.jpeg)

RVI EBCDIC (SYMBOL) ASCII  $s_Y s_Y s_Y \stackrel{D}{\sqcup}$  $E = \frac{1}{2}$ EBCDIC 32 32 32 10 7C FF ASCII 16 16 16 10 / FF BC

Figure 5·2. Transmit Display,

MESSAGE  $S_Y S_Y S_Y \overline{J}$   $\cdots$   $\cdots$   $\cdots$   $\cdots$   $\begin{array}{ccc} E & B \\ \vdots & \vdots & \vdots \end{array}$  $\begin{array}{cccccccccccccccccc} \mathsf{S} & & & & & & \mathsf{E} & \mathsf{B} & & & & & \ \mathsf{S} & \mathsf{S} & \mathsf$ EBCDIC 32 32 32 02 . . .  $\cdots$  is  $\cdots$  if  $\cdots$  is  $\cdots$  if  $\cdots$  is  $\cdots$  if  $\cdots$  is  $\cdots$  if  $\cdots$  REFER TO SECTION II. PARA ASCII 16 16 16 02 . REFER TO SECTION II, PARA  $4$  03  $\sim$ **NOTE** L&J **ECHO ENTER** *V')*  s e; E e • Sy Sy Sy T s 5 I T c  $\frac{1}{2}$  c 5 l  $\frac{1}{2}$  c  $\frac{1}{2}$  c EBCDIC 32 32 32 02 27 F5 F1 . . . . . . . . . 03 ASCII 16 16 16 02 98 B5 31 ' 03 I CONTENTS OF 3270 CRT THAT ARE MODIFIED ARE RECEIVED<br>AND STORED IN DTM MEMORY WITH THE ADDRESS OF EACH FIELD. INDIVIDUAL FIELD ATTRIBUTES ARE NOT ECHO'D. OOW-SEE NOTE AID ECHO *1*  AID ECHO<br>
Sy Sy Sy T S<br>
DIC 32 32 32 02 27 F1 F2-1D 61 40 C1 C9 C4 1D E9 / 40 13 1D 61 03 EBCDIC 32 32 32 02 27 FI F2-1D 61 40 Cl C9 C4 1D E9 / 40 13 1D 61 03 / ASCII 16 16 16 02 9B 31 32 9D 2F 20 C1 49 C4 9D DA / 20 13 9D 2F 03 / \* AID CHARACTER RECEIVED FROM 3270 AND STORED IN DTM MEMORY.

Figure 5·2. Transmit Display (Continued).

![](_page_33_Figure_1.jpeg)

Figure 5-3. Receive Display.

SI 842·2A

![](_page_34_Figure_1.jpeg)

\*\*NON PAD characters observed after one or more PAD symbols in the TEST MODEM configuration usually indicates that the receive modem may be strapped for ''1-second holdover" or some combinations of "new sync" or "soft carrier turn off." Any pulses observed on the data leads will show up as "garbage characters" and may cause transient operational problems on the system. Normally when the receive signal terminates, RLSD will clamp the Rx lead mark (or in new sync  $\dots$  the clock will be clamped).

Figure 5-3. Receive Display (Continued).

- 4. RECEIVE CHARACTERS ARE BRIGHTER than transmit characters.
- 5. The first 2 SYNC characters in a RECEIVE sequence are "absorbed" and are not displayed. The sequence shows *one*  SY displayed depicting a circuit containing *3* SYNC characters.
- 6. All transmit characters are displayed (including SYNCS).
- 7. Reversed characters on the CRT to highlight specific receive sequences are boxed  $\Box$
- 8. The received BCC on EBCDIC is comprised of two characters. The received BCC on ASCII is only one character.
- 9. Refer to Section 11, Paragraph 4.0, for description of the "non-protocol" character sequences in the message for control of the 3270.

### 5.6 Interactive Mode

In this mode, operation of the test is a coordinated interaction between the 3270 operator and the DTM operator. For diagnostic purposes, the DTM operator releases each DTM transmission manually and instructs the 3270 operator to perform specific key tasks associated with the fault condition.

5.6.1 Operational sequences outlined in Paragraph 4.0 can be used as a guide; however, the flow chart shows that certain steps can be repeated or deleted to more quickly focus on a problem.

5.6.2 Displayed data will be the same as shown in Paragraph 5.5.4. The data will remain for up to 3 seconds unless the STEP button is operated to release the next transmission. After 3 seconds, the terminal will time out and initiate an ENQ to which the DTM will respond with a reset and General Poll.

The operator may at any time manually freeze the INTERVIEW display.

To obtain a full screen of data, the CRT CLEAR can be edited to disable.

![](_page_35_Picture_145.jpeg)

#### 5.7 Time Measurement

5.7.1 Terminal Response time is measured (as the program is supplied). The measurement begins at the end of the transmit sequence and ends after the first NON-SYNC character that is received. The time, therefore, includes all system parameters: Modem, Ending PAD, leading SYNCs and *one* data character. Exact timing for each transmit sequence is shown below. Note that the delay between the last transmit character and activation of RTS is related to the bit rate.

Response time measurements will be encountered from 10 ms to 800 ms depending upon the terminal vendor, error checking techniques, buffer transfer method, etc. This is an important system parameter to advise the user.
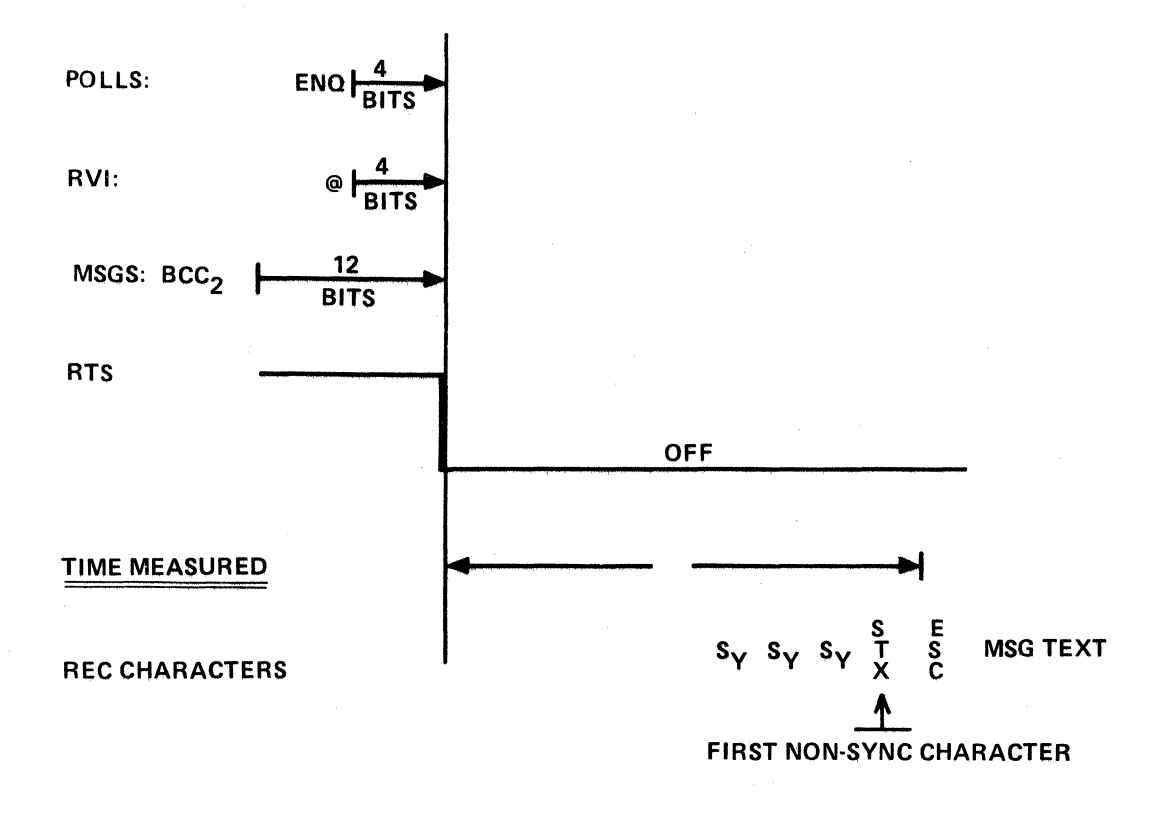

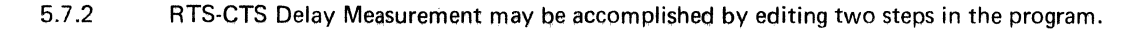

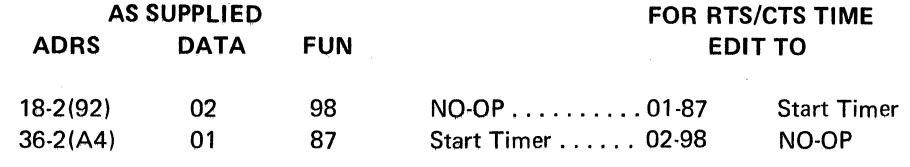

Select counter to "Duration (8x)"

Select range to the appropriate delay anticipated, e.g., xxx milliseconds or xx.x milliseconds if the maximum delay is expected to be less than 100 ms.

# 5.8 Endurance Test

The test returns normally to a general poll after completion. A simple PASS-FAIL endurance test can be implemented to repeat blocks up to  $10^8$  times. By editing only six steps, the DTM will write a predetermined number of alternating blocks of data to the 3270 and verify the ACK 0, ACK 1 response. An erroneous ACK response will stop the test. Using the front panel counter to select the number of received ACKs, the endurance test can run for 10 to 10<sup>8</sup> blocks. For example, the test will stop automatically "END" when 10<sup>3</sup> blocks are sent or when an incorrect ACK occurs. Actually every transmission is included in the block count so that the ENDURANCE test can be run only with polling. Operate the counter reset key on the DTM when the "form" is echo'd to restart the counter to count only ACK responses.

# Editing of the program is described below:

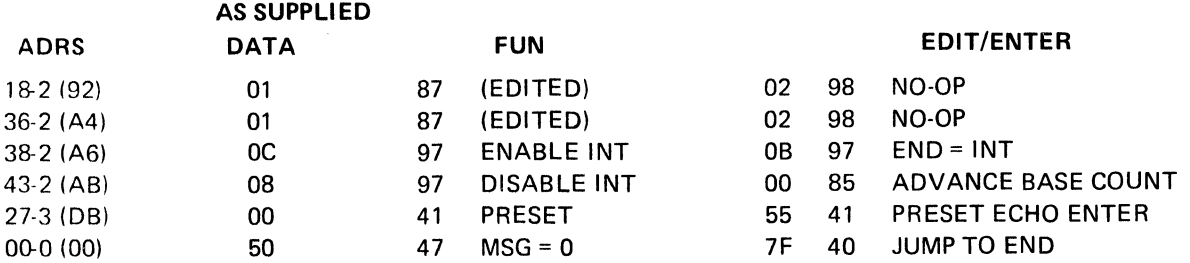

- Select counter to "EVENTS IN 10<sup>x"</sup>.
- Select counter range to  $10^3$  and test will stop after 1000 transmissions from the terminal.

Displayed during the endurance test will be the ECHO ENTER message (which begins with an *erase/write)* followed by END OF TEST (which begins with a write). The overall result will be a flickering END OF TEST message because it is erased during ECHO ENTER and must wait one Poll Rate delay to be displayed. Visual effects differ according to the poll rate and whether the 3270 is buffered or not. The operator is able to observe that the test is in process - and the keyboard of the 3270 will be locked out.

The terminal must calculate the BCC and check it before the ACK response is generated. This will exercise the terminal logic rather well. Depending upon the manufacturer's design, a variation in response time may be observed, since one message is longer than the other.

Termination of the endurance test is described to stop at END; however, it could be edited to resume with the general poll.

# 5.9 Poll Rate

The program is supplied with a 200 ms poll rate. The poll rate is determined by a delay between the last received character and the beginning SYNC character transmitted by the DTM. After the delay, the INTERVIEW CRT is cleared so that the next transmit-receive sequence is displayed. Adjustment of the poll rate is achieved as follows:

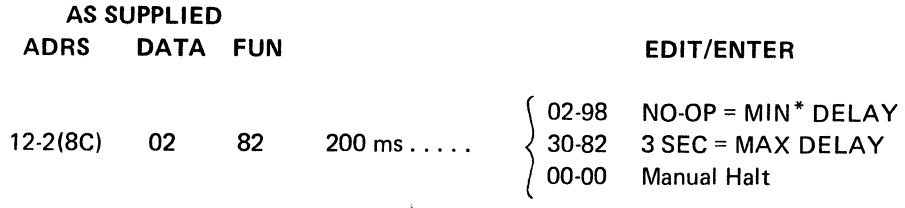

\*Total delay is obtained by adding three delays in the program:

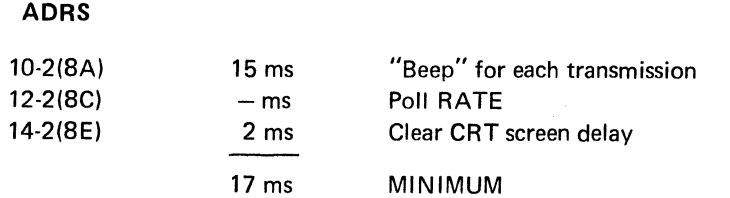

# \$1 842·2A

The operator may desire to "NO-OP" all three delays under special test situations to simulate "zero turnaround delay by the CPU".

# 5.10 Program Termination

After the message is ECHO'd back to the 3270 display with "END OF TEST", the normal program returns to a general poll and leaves the 3270 keyboard locked out. The test may be repeated by operating the RESET or LOCAL key.

By editing one step, the program can terminate with END or automatically alternate two blocks for an ENDURANCE test. The ENDURANCE test is described in Paragraph 5.8.

Terminating the test with END shuts down communication with the terminal in an orderly fashion by sending EOT to the 3270. The 3270 will be inoperable because DTM polling will cease. Restarting the program is accomplished by operating START on the DTM.

# 5.11 Audible Status Indication

After each response is received from the 3270 (to a DTM transmission), an audible BEEP is produced. This chirp lasts 15 ms and contributes to the delay between receiving the last character of a 3270 message and initiating the response transmission by the DTM. The volume of the beep is not controlled by the DTM volume control, but it may be shortened.

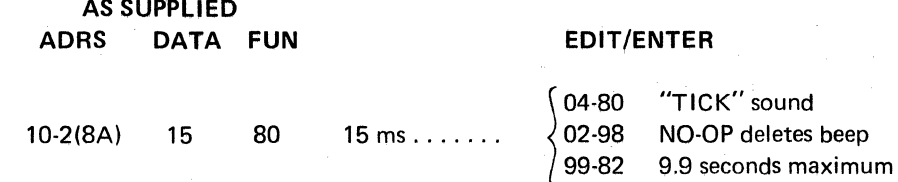

# 6.0 REFERENCE DOCUMENTS

# 6.1 Industry Sources

Numerous documents are available covering the Bl-SYNC protocol, and other communication techniques. A few of these documents are referenced for the aid of the reader.

General Information - Binary Synchronous Communications IBM # GA27-3004-2

IBM 3270 Information Display System Component Description IBM # GA27-2749-6

Operators Guide for IBM 3270 Information Display Systems IBM # GA27-2742-4

SYSTEM OPERATION FOR SYNCHRONOUS MODEL 40/4 DATA TERMINAL Teletype Corporation, Technical Reference Part 2, Article 7

EIA RS-232

# 6.2 ARC Documents

DTM-2 Operator's Manual, OM842

INTERVIEW Operator's Manual, OM860

DTM-2 Function List Folder, TP-148-3-77.

SI B42·2A

# Table 5-1. Edit Options.

# AS SUPPLIED ADAS- DATA- FUN

# EDIT/ENTER

# (FOX)

# TEST MODEM

# TEST TERMINAL

16-2(90) 10- 73 DET RLSD OFF ............................ 02·90 NO-OP Test Modem (Remote) e.g., Switched Carrier

> Select Test Modem EXT Clock DTR ON RTS OFF (Auto)

Select Test Terminal Select Speed DSR, R LSD ON, CTS ON

INTERACTIVE MODE

# (SWITCHED CARRIER)

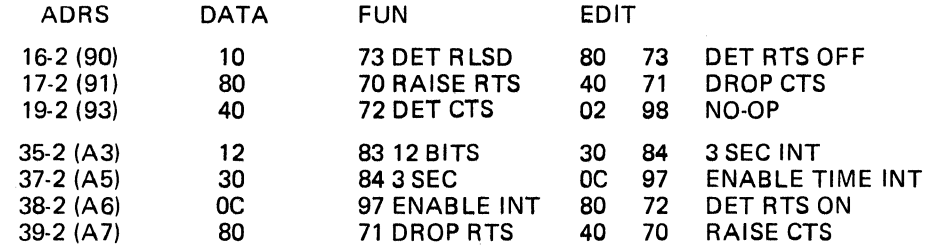

# AUTO MODE

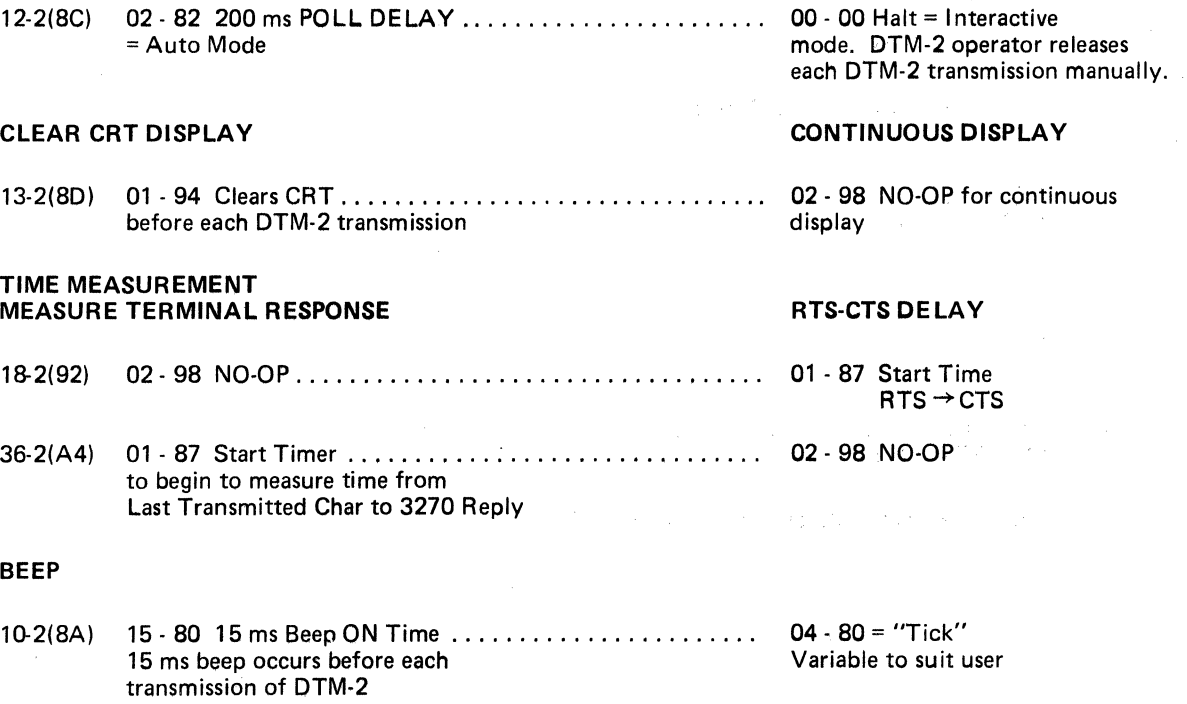

# Table 5-1. Edit Options (Continued).

# **AS SUPPLIED ADRS-DATA-FUN**

# **EDIT/ENTER**

# **ENDURANCE TEST**

# **ENDURANCE TEST**

# (SWITCH CARRIER) (Continued)

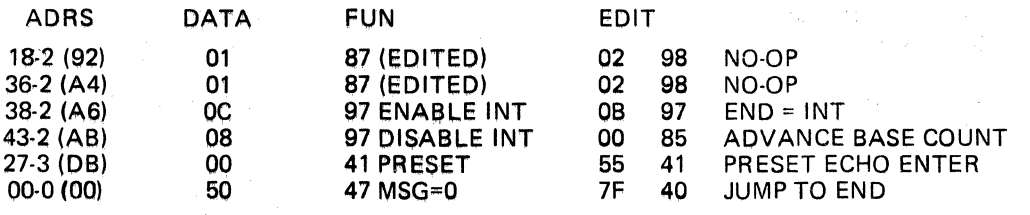

- Select Counter to "EVENTS in 10<sup>X"</sup> The interrupt on time out is disabled; therefore, the 3 sec. timer is not operable in the DTM. A failure of the 3270 to reply will cause the program to HALT.
- Select Counter Range to  $10^3$  and test will stop after 103 Blocks (longer or shorter tests may be selected 10<sup>N</sup>)

# **VARIABLE RATE**

30 - 82 is max delay of 3 sec. between responses. Unless interactive mode is selected.

# **ECHO ENTER alternates with END OF TEST**

55 - 41 Preset Echo Enter Alternates<br>2 messages for "Endurance" Test<br>(Checks ACK 0 - ACK 1 Response ... Stop by DTM-2. Keyboard of terminal is locked out)

### **END**

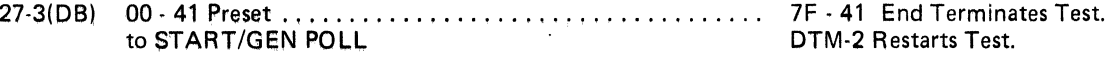

\*For total delay, add the delay at 3 address: 8A + 8C + 8E. (Refer to paragraph 5.9).

## POLL RATE\*

 $12-2(8C)$ 02 - 82 Delay . . . . . . . . . . . . . . . . . . . . . . . . . . . . prior to DTM-2  $transmission = 200$  ms

# PROGRAM TERMINATION (after "End-of-Test")

to START/GEN POLL

# **SECTION II**

# **DTM-2 PROGRAM**

# 1.0 **PROGRAM DESCRIPTION**

The DTM program consists of several "program modules". Each program module treats a specific part of the protocol. There are two major types of modules: Receive and Transmit.

One single concept is the key to this program: All received signals are first processed by the "REC Module". After the REC module identifies the type of message being received, two further decisions are performed:

- a. Is this the correct response to the last transmit message, and
- b. What is the *next* transmit message to respond to this received message?

A second key ingredient in this program is the use of a transmit subroutine which contains all the "housekeeping" chores to control the RS-232 interface modem, Interview CRT, time delay measurements, polling delays and operator interaction. This subroutine is common to (precedes) all transmit sequences and includes SYNC characters, etc.).

A third key concept is the use of the fact that since all transmit modules are followed by the REC module, the factors normally considered "transmit shut down" can be assigned to the REC module. These features: delay after the last transmit character prior to controlling the RS-232 interface leads, time delay measurements, Interview CRT control, etc., occur only once .... in the REC module.

# 2.0 **PROGRAM MODULES**

Figure A shows a Program Module Flow Chart. This flow chart shows the linkages of the major program modules relative to their inputs and outputs. JUMP instructions are used to direct the program flow between these modules.

This technique of using modules substantially simplifies the understanding (and writing/debug) of otherwise complex programs. Each module is written as a stand-alone program and is then incorporated into the overall program as determined by Figure A.

How big a module should be depends upon the purpose of the module. Note that the REC module in Figure A generates several outputs directly controlling send modules. There is, however, further processing of the DLE by the ACK module and further processing of SOH and STX by the S&S and AID module. Generally a module should have a defined input (or two) and a well-defined exit point (or several outputs).

Comparison of the Program Module Flow Chart in Figure A to the Interactive Flow Diagram in Figure A-1 will reveal a similarity. Figure A is oriented toward the program in the DTM and Figure A-1 is related to using the DTM program to generate the protocol sequence required to the 3270 terminal.

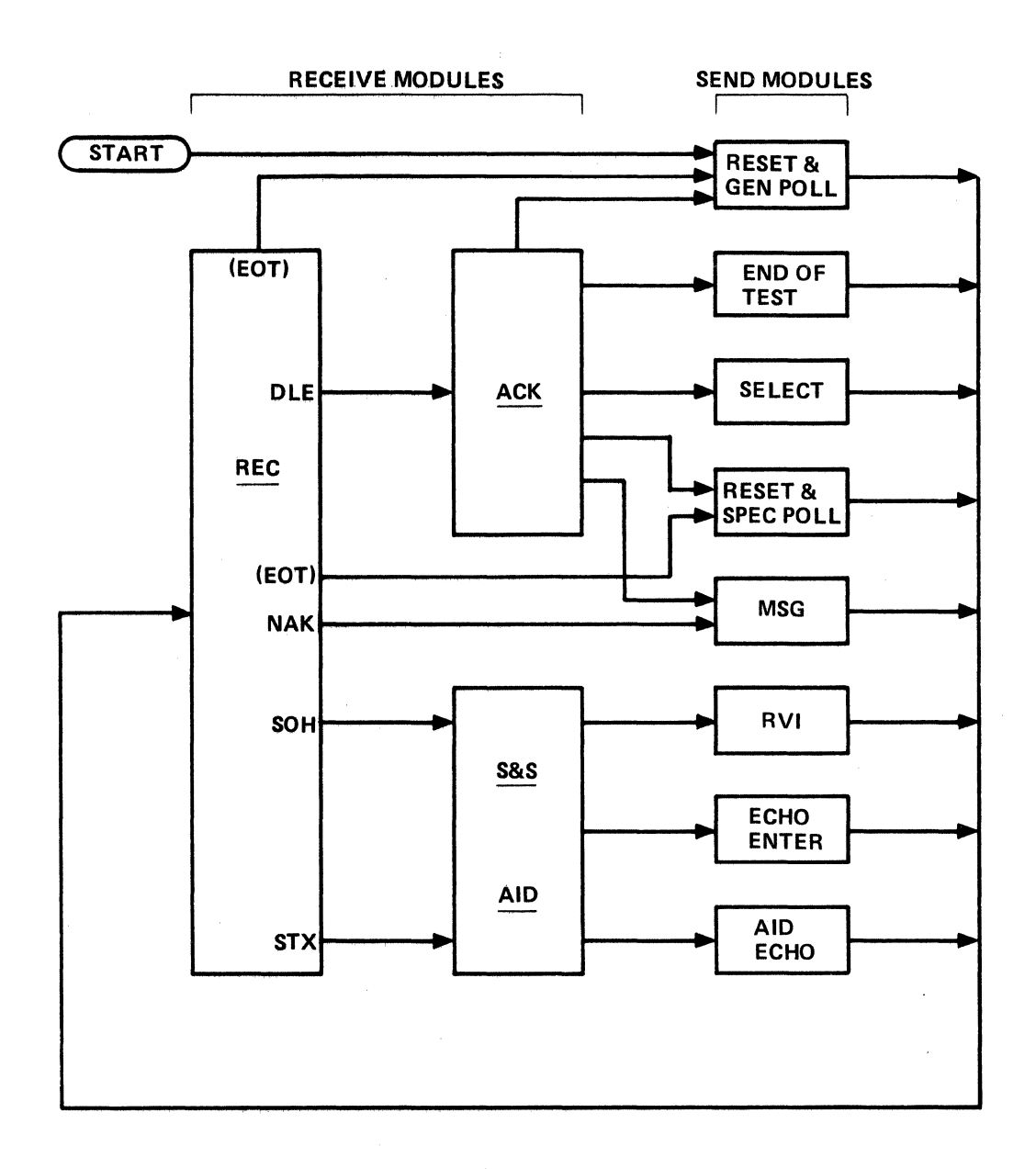

Figure A. Program Module Flow Chart.

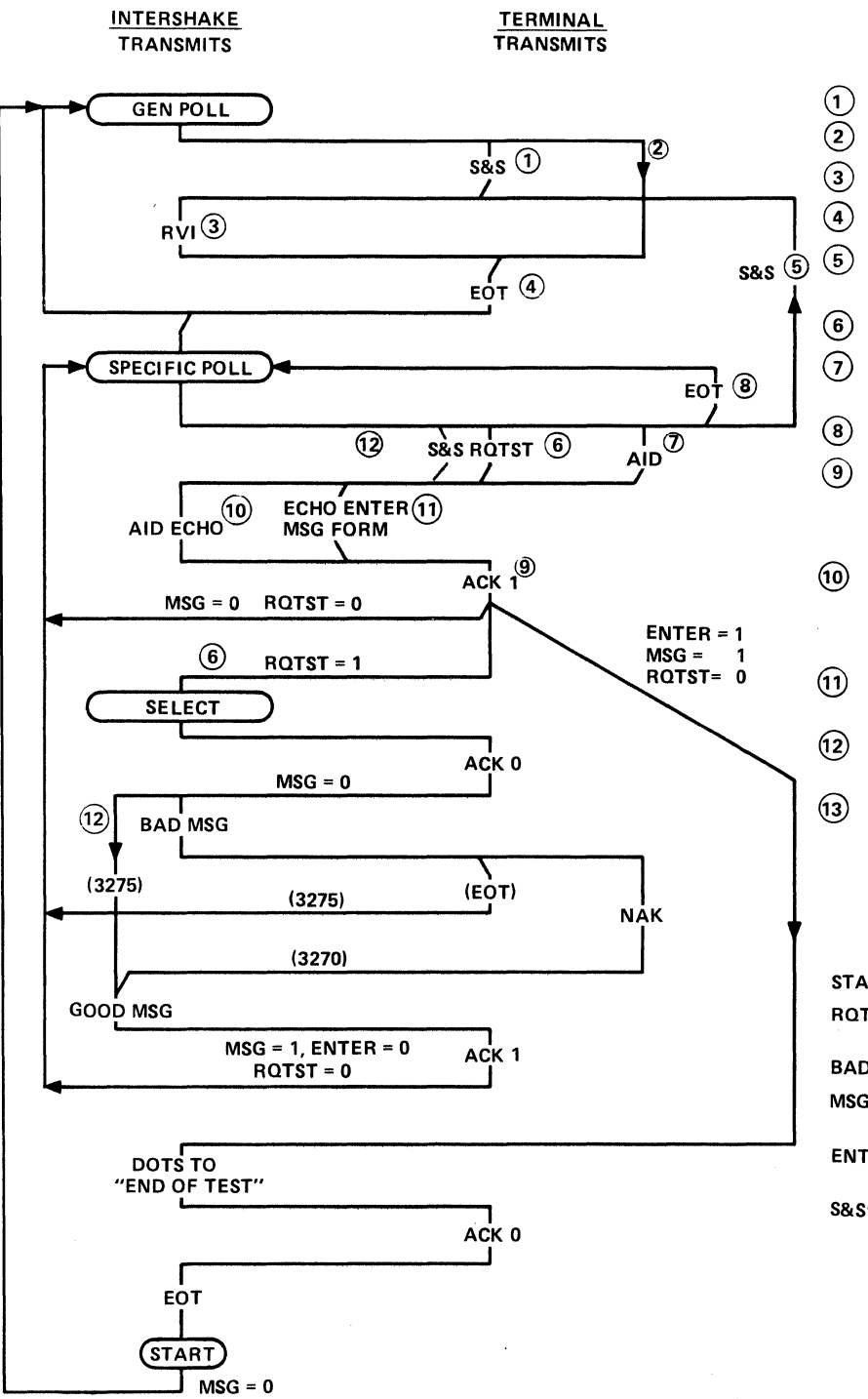

NOTES

- ON POWER UP.
- NO PENDING S&S.

RESETS S&S.

RESPONSIVE TO RVI.

 $s$ &s  $\overline{5}$   $\overline{5}$  ERROR RESPONSIVE. (S&S PENDING)

® RQTST KEY OPERATED.

*(j)* i\NY OTHER AID KEY OPERATED.

NO TRAFFIC.

ACK 1 RESPONSE SINCE AID/RQTST RESPONSE GEN POLL EQUALLED ACK<sub>0</sub>.

ECHO ANY AID KEY AND "ENTER" ON TO FORM BAD CRC E.G. STATUS LED WAS ON.

ECHO "ENTERED" DATA ON GOOD FORM.

3275 AFTER BAD MSG HAS BEEN SENT.

AFTER GOOD MSG HAS BEEN SENT (AND ACK 1 RCVD).

# FLAG STATUS

START SETS ALL FLAGS TO "O" RQTST: SET 0 ON SEND ENO SET 1 ON REC ROTST BAD MSG TOGGLES: "O" FOR BAD MSG MSG: 0 = SELECT GEN POLL.  $1 = GOOD$  MSG ENTER FLAG:  $0 \longrightarrow$  SEND ENO<br> $1 \longrightarrow$  REC ENTER  $\rightarrow$ REC ENTER S&S: 0 ON SEND ENO 1 ON REC S&S

Figure A-1. Interactive Flow Diagram.

 $\mathbf{v}$ 

A further study of the individual program modules will indicate the sequential protocol criteria for decisions that are not labeled in Figure A, but implied in Figure A-1.

Figure A-2 shows the flow chart symbols used in the program modules. There are four major program criteria: (1) input/output, (2) actions, (3) conditional tests/JUMPS, (4) subroutines.

# 2.1 Receive Modules

There are three receive modules. Figure 8-1 shows the REC module which is basic to the entire program concept. Note that there are a number of actions related to terminating the transmit operation prior to actually beginning to receive data. Processing of EQT depends upon the status of the S&S flag.

Figure 8-2 shows the ACK module. This is perhaps the most complex module, since it both tests for a valid ACK 1-0 sequence and also determines where in the operational sequence (Figure A-1) the program is.

One of the prime features of the DTM-2 is the availability of 8 flags. These flags are set to "1" or "O" at various stages of the program and can be tested at any time to determine whether an action has or has not been previously taken.

Note that the termination of the test (right most path) can be edited from the General Poll to Echo Enter or END as shown by the dotted lines.

Figure 8-3 shows the S&S and AID module. These are really two modules; however, they both share many common features and are joined to conserve program steps.

The S&S path sets flags denoting S&S or ROTST and controls the Interview to Reverse image to highlight this important character sequence for the operator.

The AID path and RQTST logs the AID character into a predetermined location of Results Memory so that the same character received from the 3270 will be echoed back to the 3270.

"Enter" aid must also be flagged to properly echo the data manually entered in the "form" on the 3270. Figure 8-2 shows the ACK 1 path testing the enter flag so END OF TEST can be generated.

## 2.2 Transmit Modules

There are 8 basic transmit modules. The "Start TX" subroutine and "END"modules do not show up on the overall Program Module Flow Chart in Figure A because they are common to many segments of the program.

Figure C-1 shows the START TX subroutine. This subroutine is used for all transmit modules. All start-up controls are included in this subroutine for RS-232 control, time delay measurements, Interview CRT control, audible alert to the operator that a message was received, and operator interaction, e.g., HALT and poll rate. Most of the EDITING for various features is performed in this part of the program.

START TX has the primary function of generating 3 SYNC characters that start each transmission.

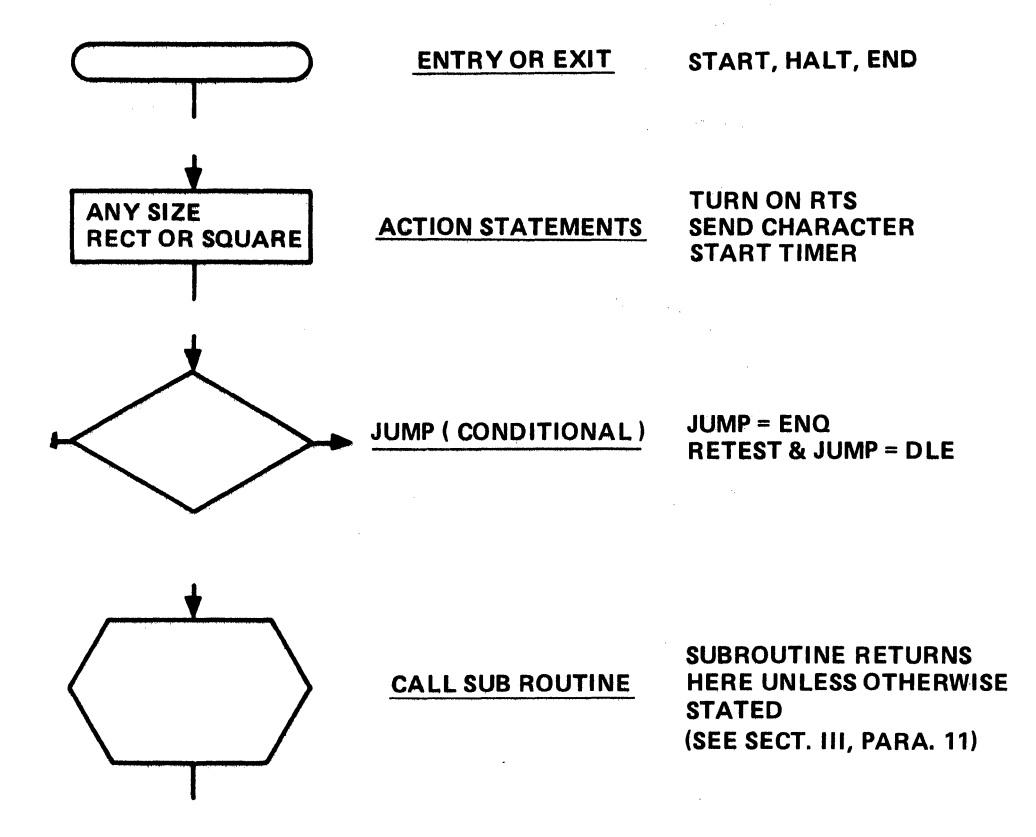

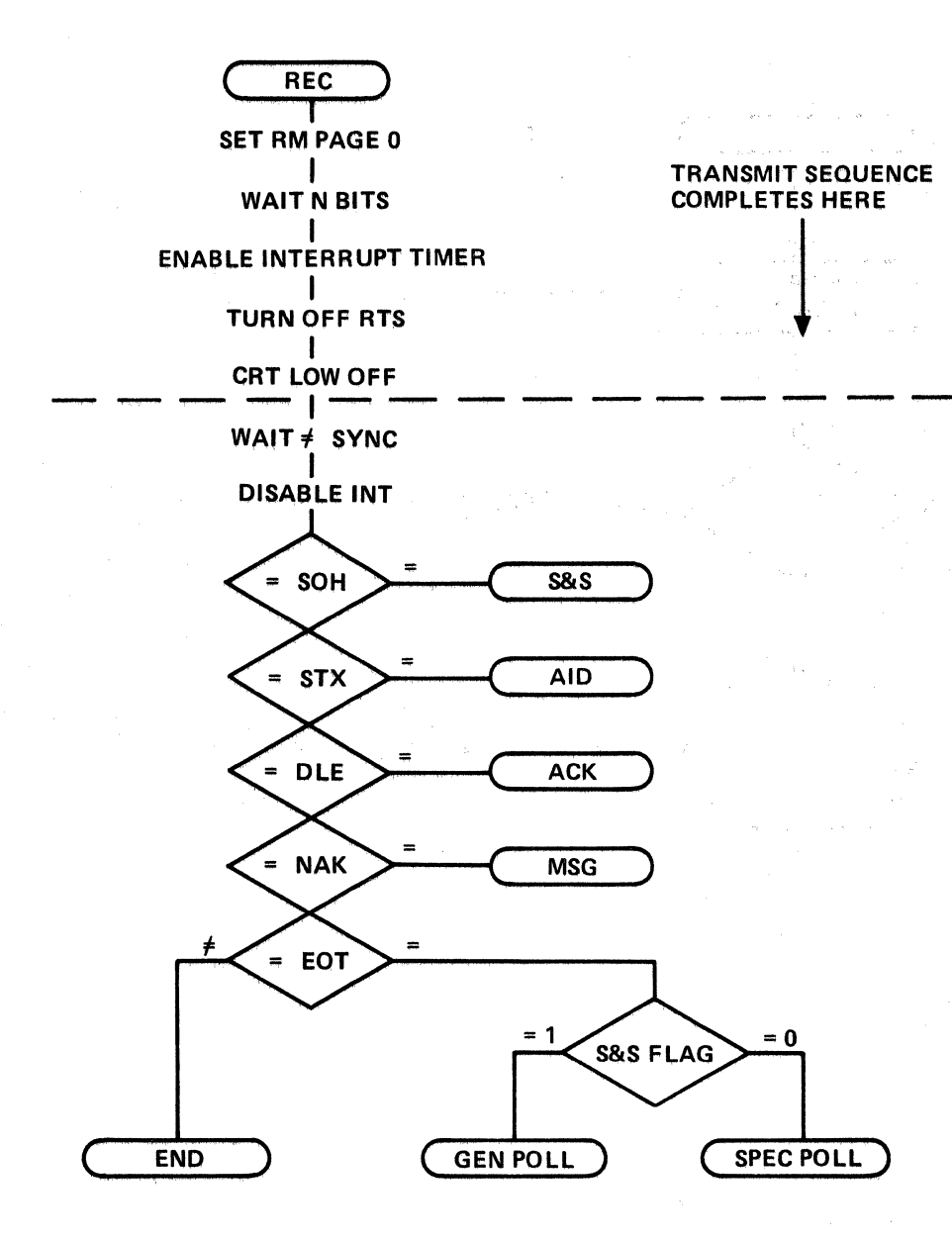

Figure B-1, Receive Module and Security

 $2 - 6$ 

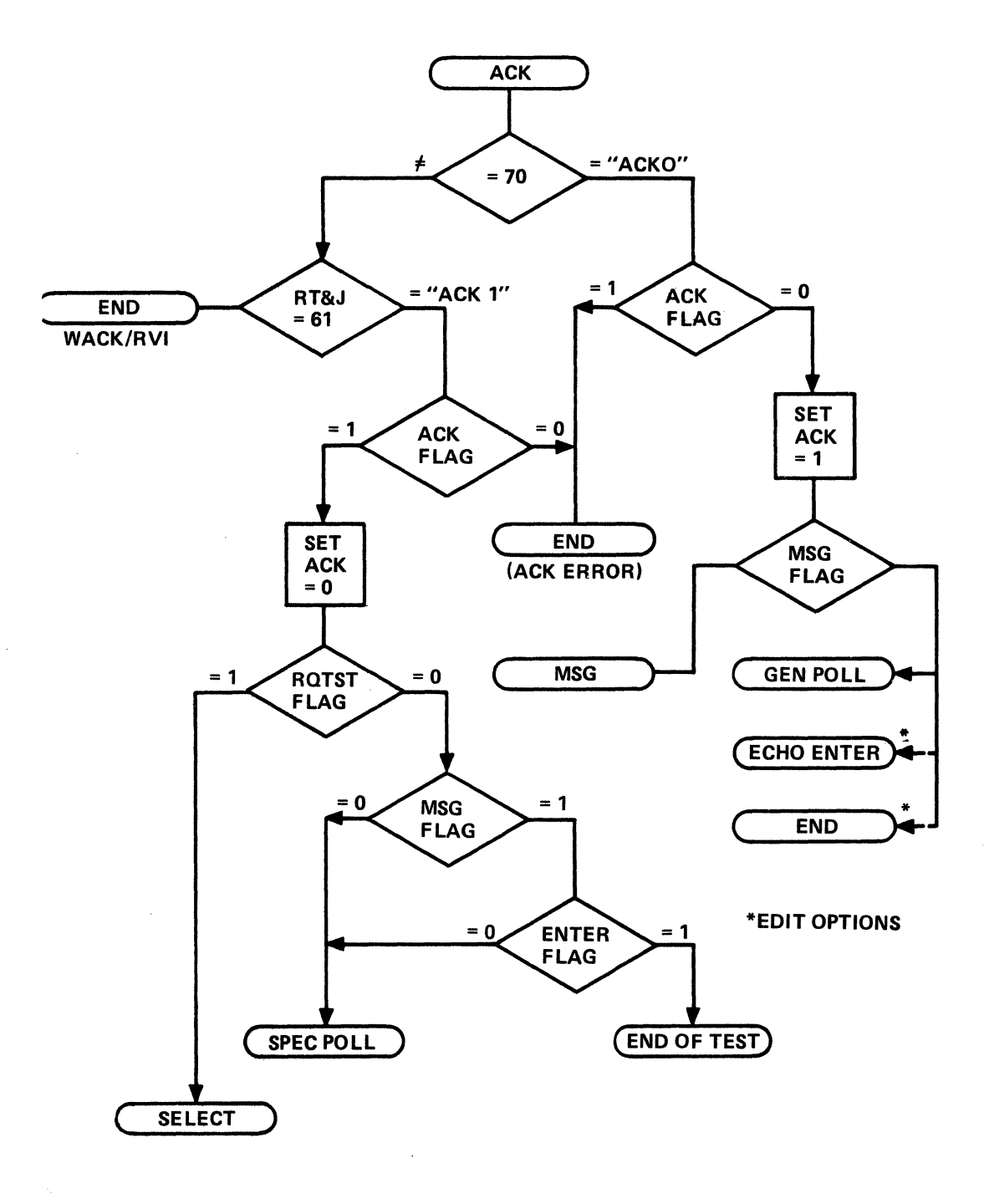

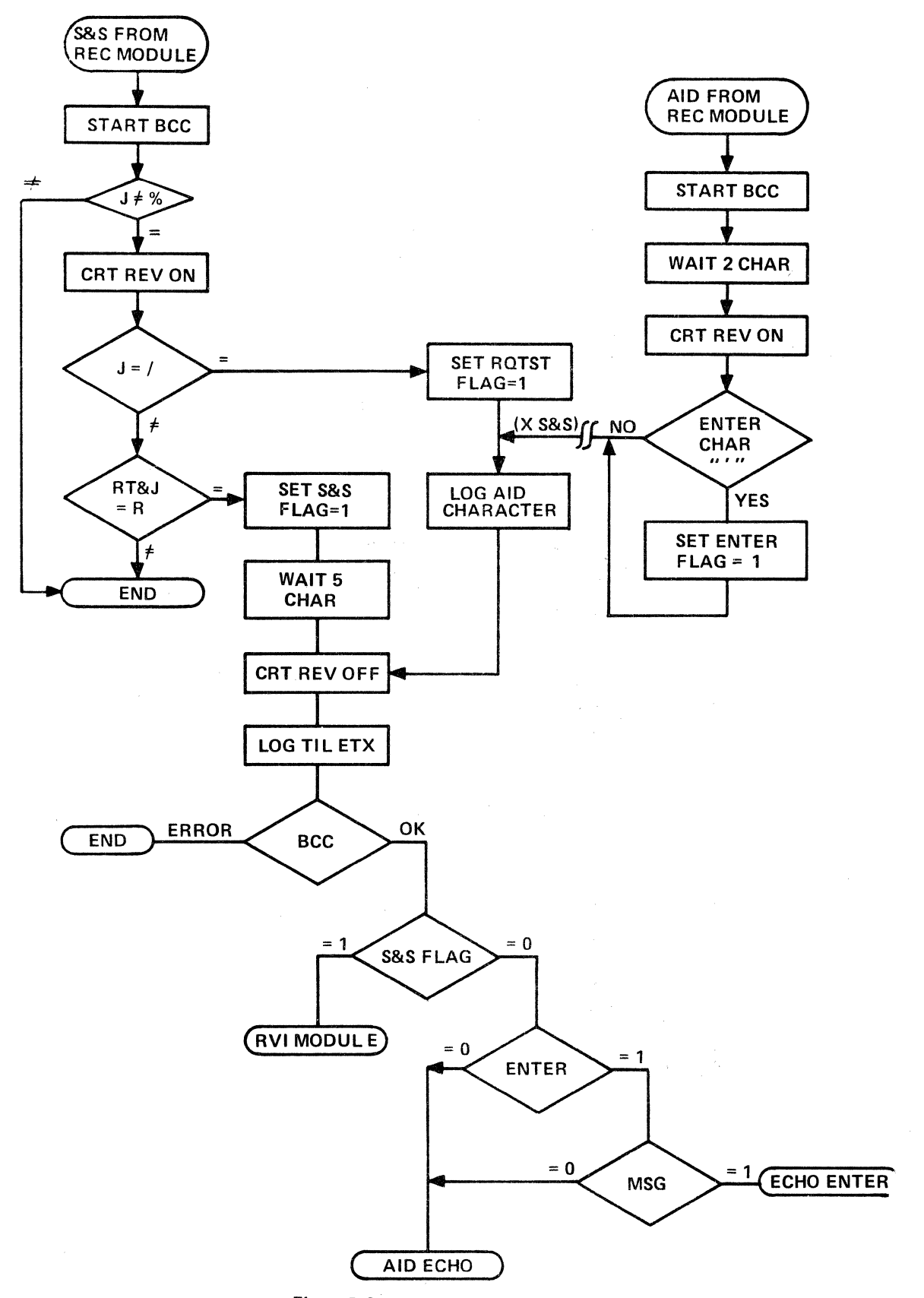

Figure B-3. S&S and AID Module.

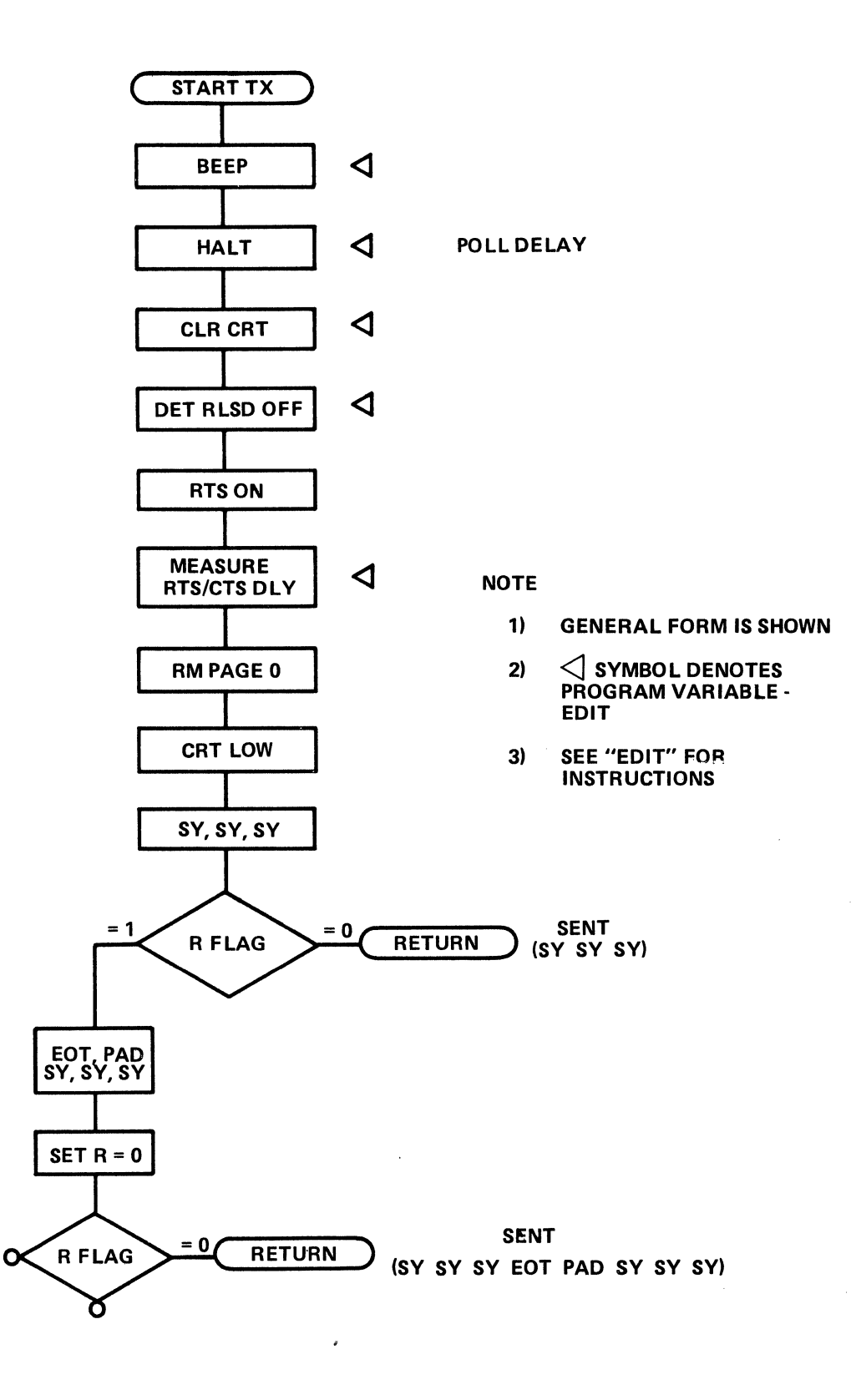

Figure C-1. Send Module Start TX (Subroutine).

 $\mathcal{L}$ 

A capability is included to lengthen the subroutine (e.g., chain onto it another sequence of characters to the transmitted). By testing the R (return) flag, the RESET sequence used by General Poll, Specific Poll and the Select sequence is added to the Start TX only when needed.

Figure C-2 shows the modules that require the 3270 address characters. This chart indicates how portions of transmit programs that are common can be shared to reduce program steps.

After the ENO, a number of flags are initialized. The receive modules may then test these flags for status (e.g., was the last transmission an ENQ . . . . . and which one?).

Figure C-3 shows the generation of the messages having textual content.

An important feature is the alternating Good-Bad BCC for the message (form) sent to the 3270 at the request of the RQTST key. The E (error) flag keeps track of the status of good or bad BCC.

Several steps are saved in the program by common use of ETX and BCC.

Figure C-4 shows the three "canned" responses: RVI, END OF TEST, and END. END sends EQT to reset the 3270, then shuts down the DTM operation, leaving the INTERVIEW display showing the last transmit/receive sequence.

# 2.3 Module Linkages

This program is comprised of several smaller program modules. Table A includes receive, transmit, and other modules to describe the overall character of the program. Table A shows important characteristics of each module such as:

- Starting address (in Hex since Jumps use the Hex address)
- Module size (to show during program development how big the overall program is .... and where to place the module in the overall program)
- Exit (what other modules the program may jump to as it continues operation)
- SET flags (which flags are set in the module)
- TEST flags (which flags are tested in the module)

# 3.0 PROGRAM LISTING

The program listing is contained in Appendices A and B. EDIT DATA or FUNCTIONS are within ( brackets for ease of location.

This test is contained in a 256-step program cell. Fourteen steps are unused and are available for special purposes the user may define. One example is to cause the results memory contents to be transmitted to a printer, e.g., ASCII at 110 Baud using code conversion from EBCDIC. Figure 4-3 contains a record of the test and would be available at the DTM site as well as at the 3270 site (if the site is so equipped). This exercise is left to the user.

Each program module is separated by heavy horizontal lines and is titled within a circle near the right-hand JUMP arrow column.

Figure D shows the program listing as displayed on the INTERVIEW.

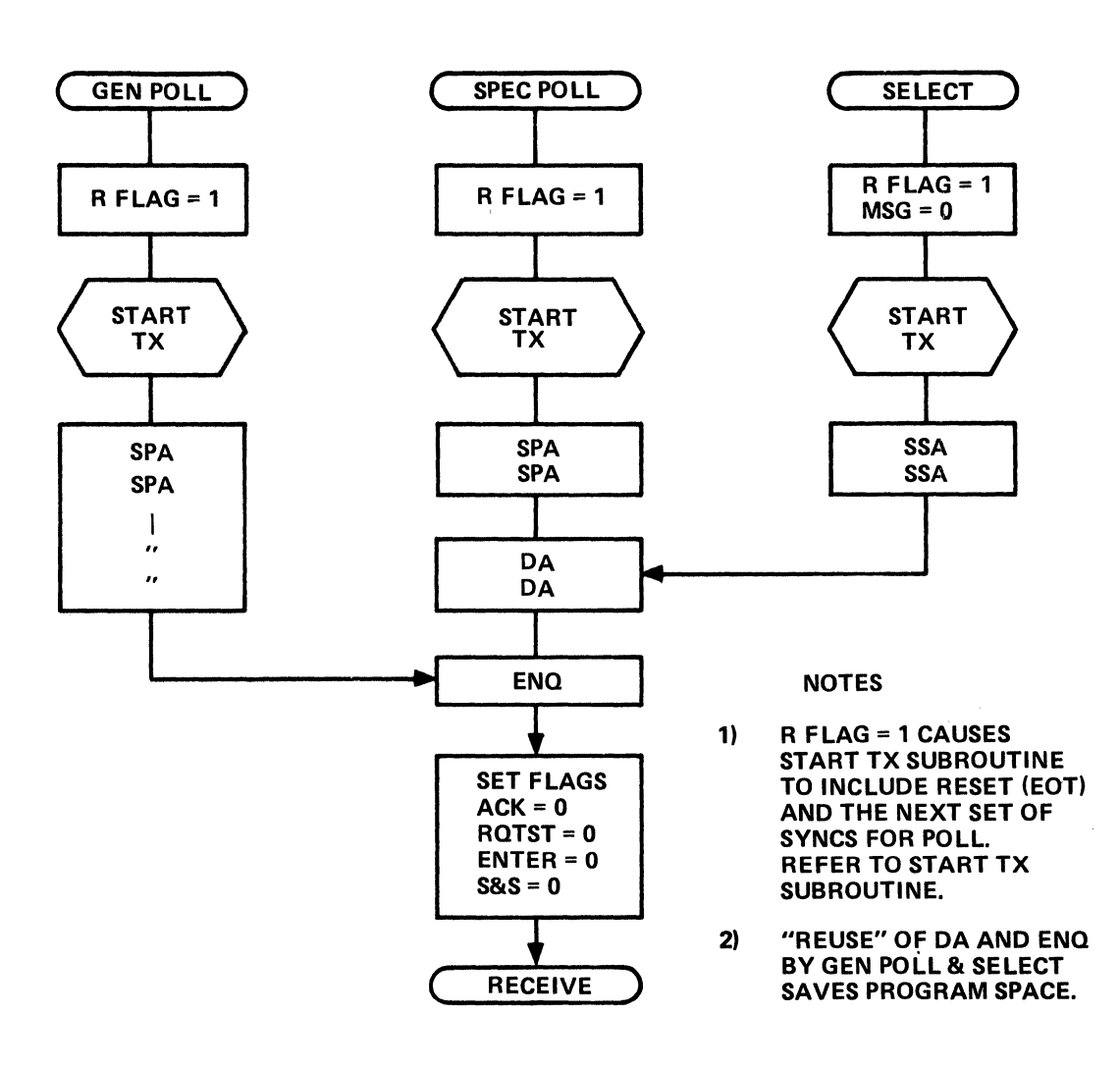

# Figure C·2. Send Poll & Select Modules.

 $\hat{\mathcal{A}}$ 

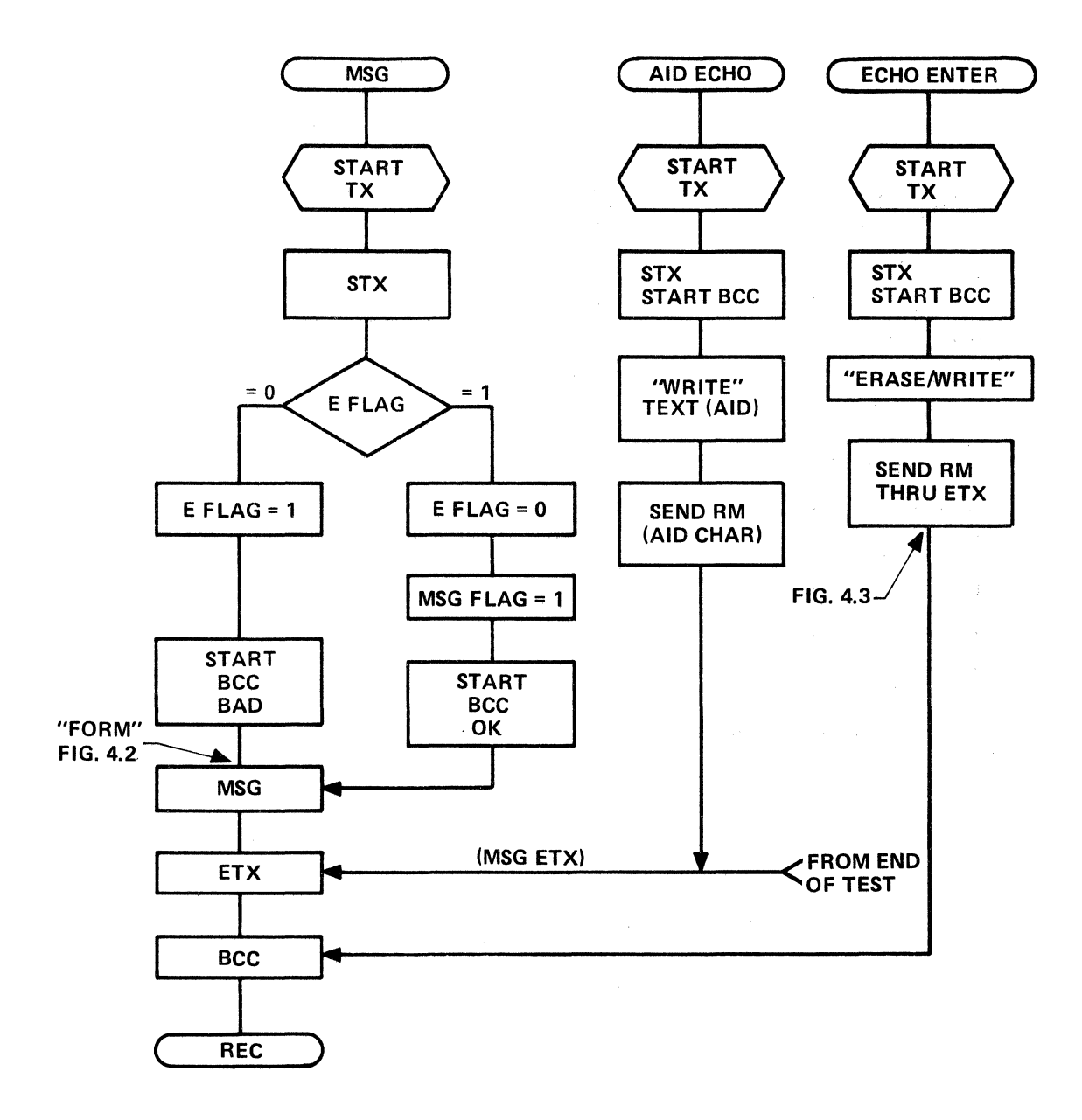

RVI (END of TEST) (END  $\begin{array}{cc} \text{START} \\ \text{TX} \end{array}$   $\left\{\begin{array}{c} \text{START} \\ \text{TX} \end{array}\right\}$  WAIT FOR (FF) **RECEIVE** TRANSMISSION DLE STX<br> **@** STAR START<br>BCC **START** TX **REC** "WRITE" EOT TEXT ALARM MSG ETX **STOP** 

# Figure C-4. Send Modules: RVI, END OF TEST, END.

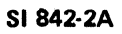

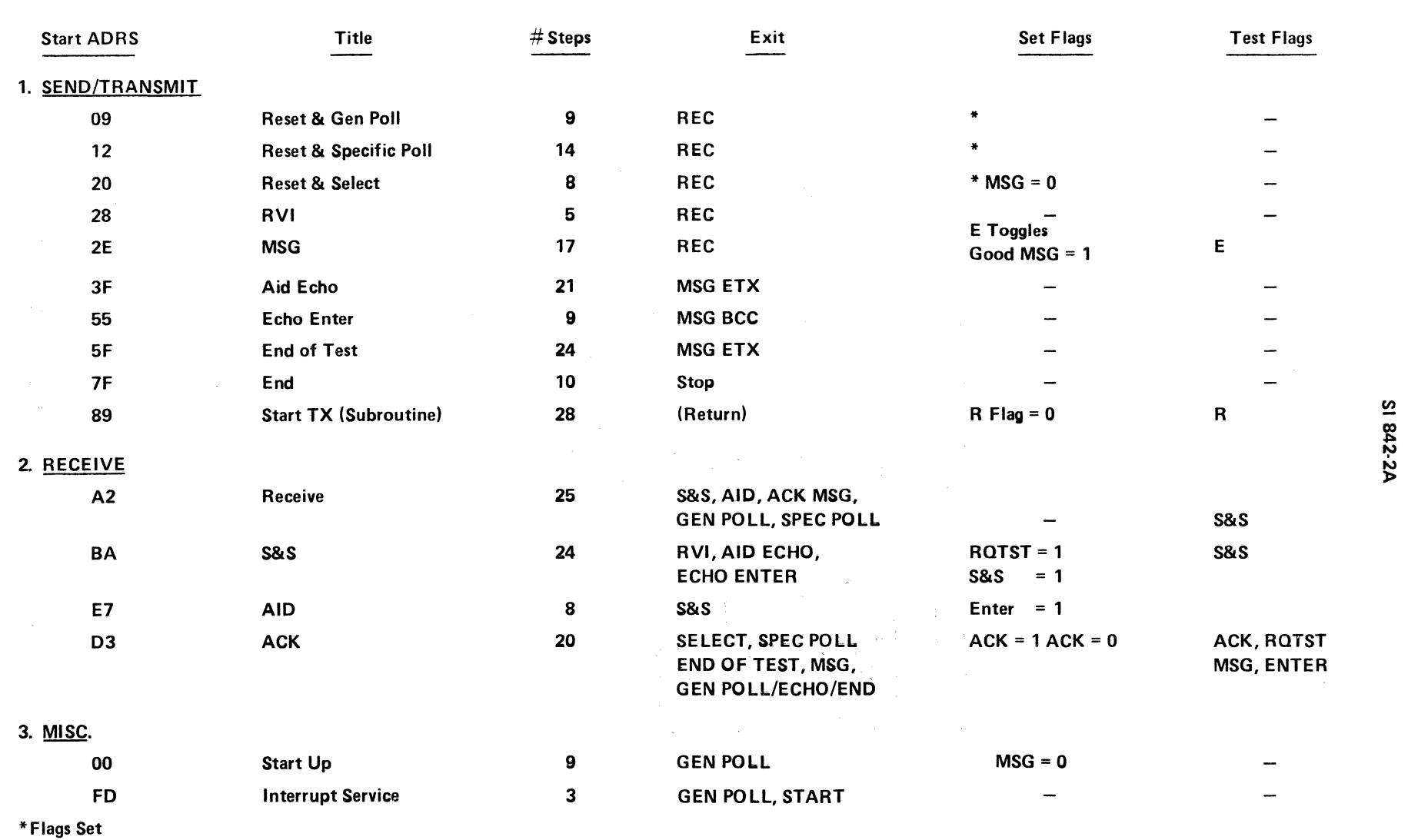

 $ROTST = 0$ , Return = 0, Enter = 0, S&S = 0, R Flag = 1

 $\mathcal{A}$ 

# ITAble A. Program Modules, Linkages, ADRS, Flags.

For the convenience all addresses which are used as destinations for Jumps are circled. Major program features are listed under comments.

There are only two differences between the EBCDIC and ASCII programs: (1) code for characters and (2) BCC. Functions 38, 39, 58 and 59 are related to the BCC change from CRC (EBCDIC) to LRC (ASCII). Fill characters are not required for LRC and are deleted in ASCII.

# 3.1 EBCDIC

File D01 describes the EBCDIC test.

# 3.2 ASCII

File D02 describes the ASCII test.

For ASCII, the program is set up for ODD parity characters and EVEN LRC. The program checks for Parity errors as well as for LRC errors on all transmissions. A parity error will register on the PE LED but will be counted only if the counter is manually selected to PE in  $10<sup>X</sup>$  and the timer Functions 87 are edited to NO-OP (at Hex address 92, A4).

# 3.3 Program Display

Figure D-1 shows the INTERVIEW display of the INTERSHAKE program (EBCDIC) in the LOAD mode. A horizontal presentation permits the text to be directly read. Program Characteristics are easily noted:

- a. One program sheet lists 32 steps which correspond to one line on the CRT. All 256 steps are displayed.
- b. The top and odd lines contain the Data and the Low intensity line shows the corresponding Function. Step 01 contains Data 2D and Function 19.
- c. Steps contain Data transmission character oriented functions are normal (White on Black). 2D in Step 01 is directing the receiver to look for an ENO character.
- d. NON data or character oriented functions are displayed Reverse image (Black on White). Step 31 is a JUMP instruction to Address A2 Function 40.
- e. The Highlight switch is selected to 1D (Hex) to visually identify all GS (start attribute field) characters in the program. The Highlight switch could also enable the operator to see every step in which a specific function is used in the program.
- f. All Control characters can be easily highlighted by operating the "control characters= HEX" toggle on the INTERVIEW. Figure D-2 shows control characters in HEX. Note that SY (SYNC) and GS in Figure D-1 changed to 32 and 1D in Figure D-2.

### 3.4 Program Printout

When equipped with INTERKEY, the INTERSHAKE program (EBCDIC) may be printed on any ASCII, ASYNC printer. Figure D-3 shows a typical printout with the title manually entered. This program example has an Identifier character "A" prior to the "G" (Go) header character. This identifier is assigned to assist in retrieval of a specific program from a tape file containing many programs.

**BOFE10080080 AN 11080**  $5334$ THE SO E SPORE SERVED TO BE FIRE ON BUSINESS 04192 1888-128/ AID8ZW 98/8-88-595/89 BREE11SY9N&RE-9)4. END OF TESTER 4 2 3 2 3 4 0 0 0 1 0 0 0 0 0 0 1 8 0 4 0 0 5 5 5 8 8 9 5 82813885052885589858571388 ERFINSKTNEEFISAF2558NB 322278218 4148 888888888888

Figure D-1. Program Listing on INTERVIEW.

SI 842-2A

 $2 - 16$ 

..

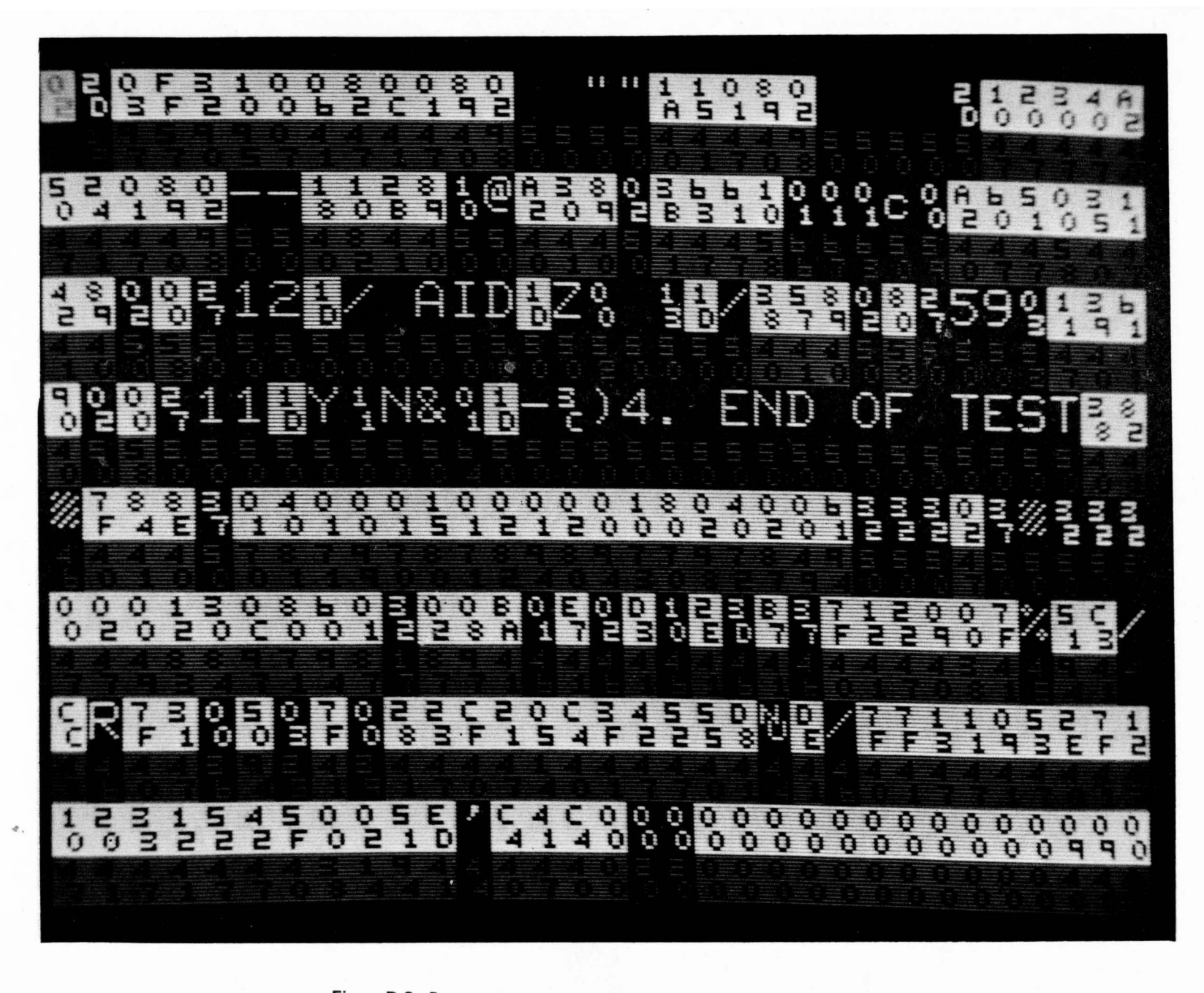

Figure D-2. Program Listing on INTERVIEW (Hex Control Characters).

SI 842-2A

 $2 - 17$ 

ó,

 $\bar{z}$ 

 $\epsilon_{\rm c}$ 

Îх.

à.

 $\mathcal{L}$ 

i<br>San

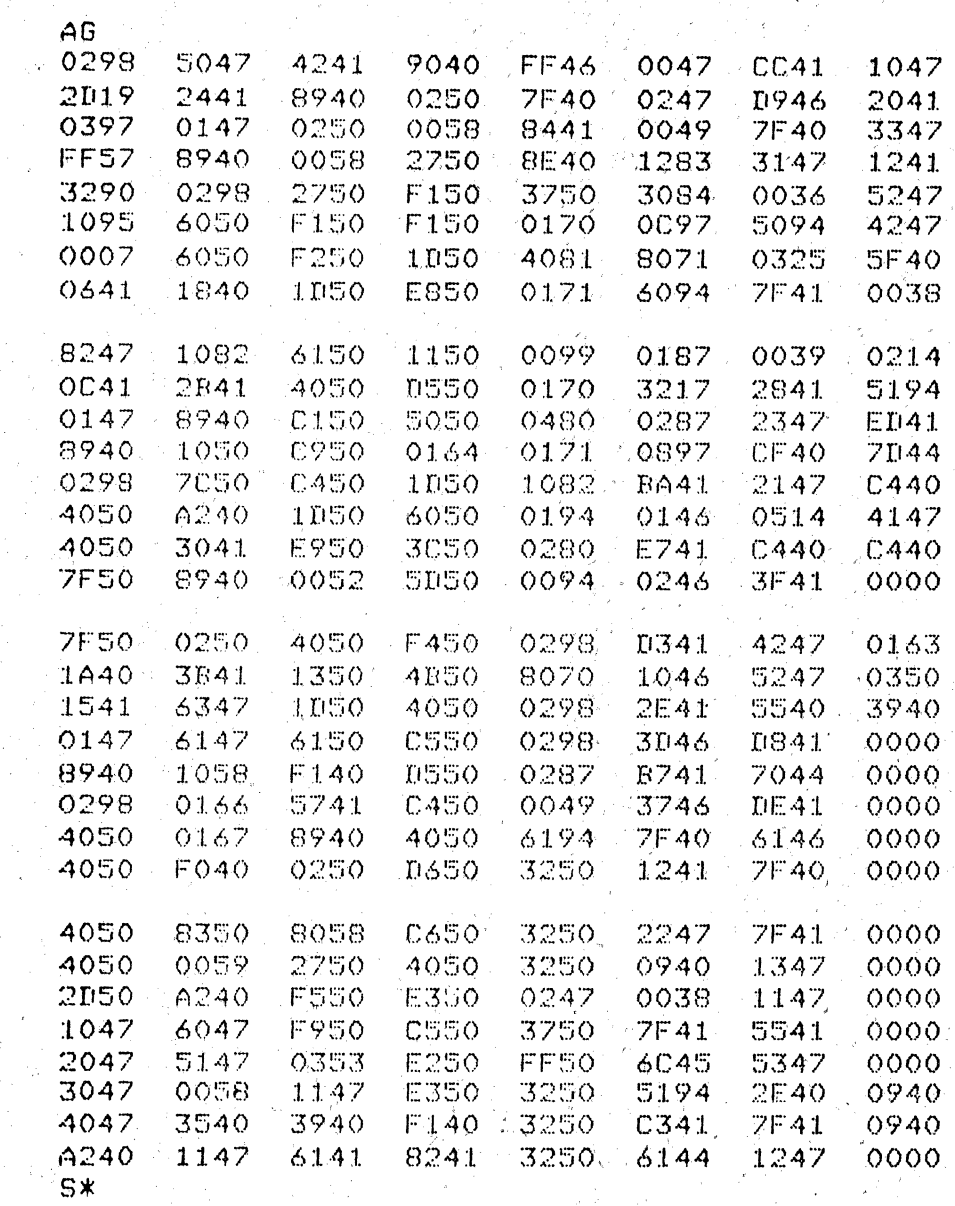

# Figure D-3. Draft Listing Using Inter-KEY.

ţ

a I

 $\bar{\mathbf{v}}$ 

 $\bar{z}$  $\mathcal{C}$  $\bar{L}$ 

 $\mathcal{A}$ 

Several important characteristics should be noted:

- a. Each column contains 32 steps corresponding to one side of a standard program sheet.
- b. Each column is separated into 4 groups of 8 steps to facilitate locating/counting steps.
- c. Eight columns correspond to 8 sheets or a full-cell test of 256-steps.
- d. An entire 256-step program will fit on a single 8%" x 11" sheet of paper for ease of filing.
- e. Printout of Data and Function is a readable format in the same form as the Program Sheet permitting easy transfers from Printout to Program Sheets or vice versa.
- f. All characters are printable, even for control characters; therefore, the program can be listed on any Printer and may even be sent over a TWX network.
- g. The character after the last "S" is a BCC check and may not print.

# **4.0 MESSAGE TEXT**

Figure E shows the text of the message "FORM" transmitted by the DTM to the 3270. Figure 4-2 in Section I shows this form. Each character is presented several ways, including the purpose, symbol, EBCDIC HEX and ASCII HEX.

The user should consult the reference documents listed in Paragraph 7 of Section I for specific definitions. A brief description of the control character sequences used follows:

- ERASE/WRITE = "ESC 5". The 3270 terminal will reset the buffer address to home after erasing the display. Unless specified, the first character will be written at the home location.
- WRITE = "ESC 1". The 3270 will display the next received character where the cursor is manually positioned on the screen or at the next location from the last character written to the screen.
- SBA (Set Buffer Address) = "DC1 ROW COL". The two characters following DC1 define the row (1-24) and column (1-80) where the next character will be written.
- START FIELD = "GS Char". The (attribute) character following GS defines the characteristics of all characters written on the screen beginning at the next address and ending at the next GS. The attributes "wrap" around the display screen and can be used to generate various visual effects when writing on NON-BUFFERED terminals.

The selections for attributes are: Protected (e.g., operator cannot change the character displayed), Hidden (e.g., the character is present but not displayed such as privacy of security information codes), Blink (character blinks), *Highlight* (character is brighter than normal, *Numeric* (character can only be digits, minus and period) or *Modified* (a modified character is available to be transmitted from the 3270 to the CPU . . . . generally all operator-entered fields are modified).

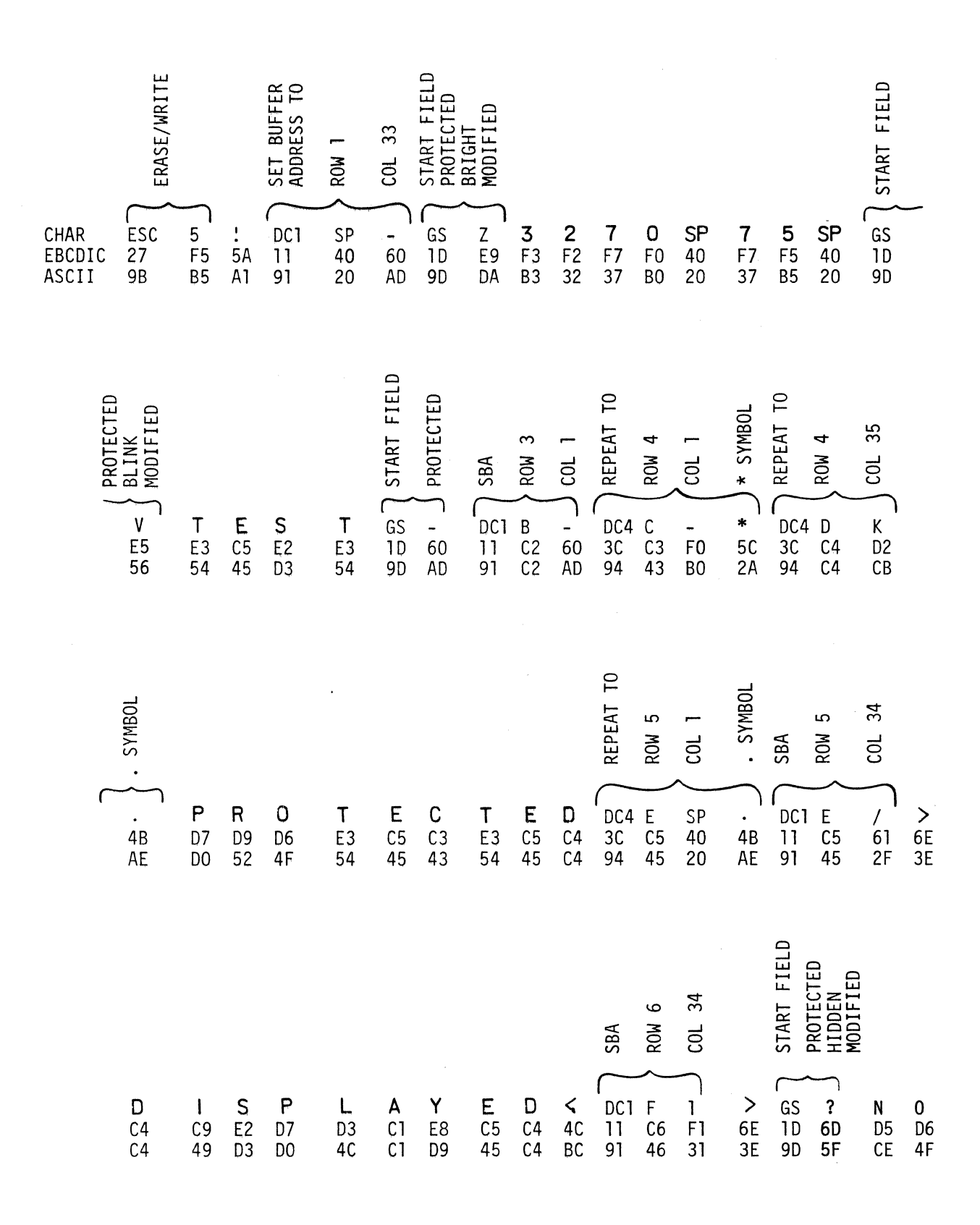

Figure E. Message Form. (Part #842-002B)

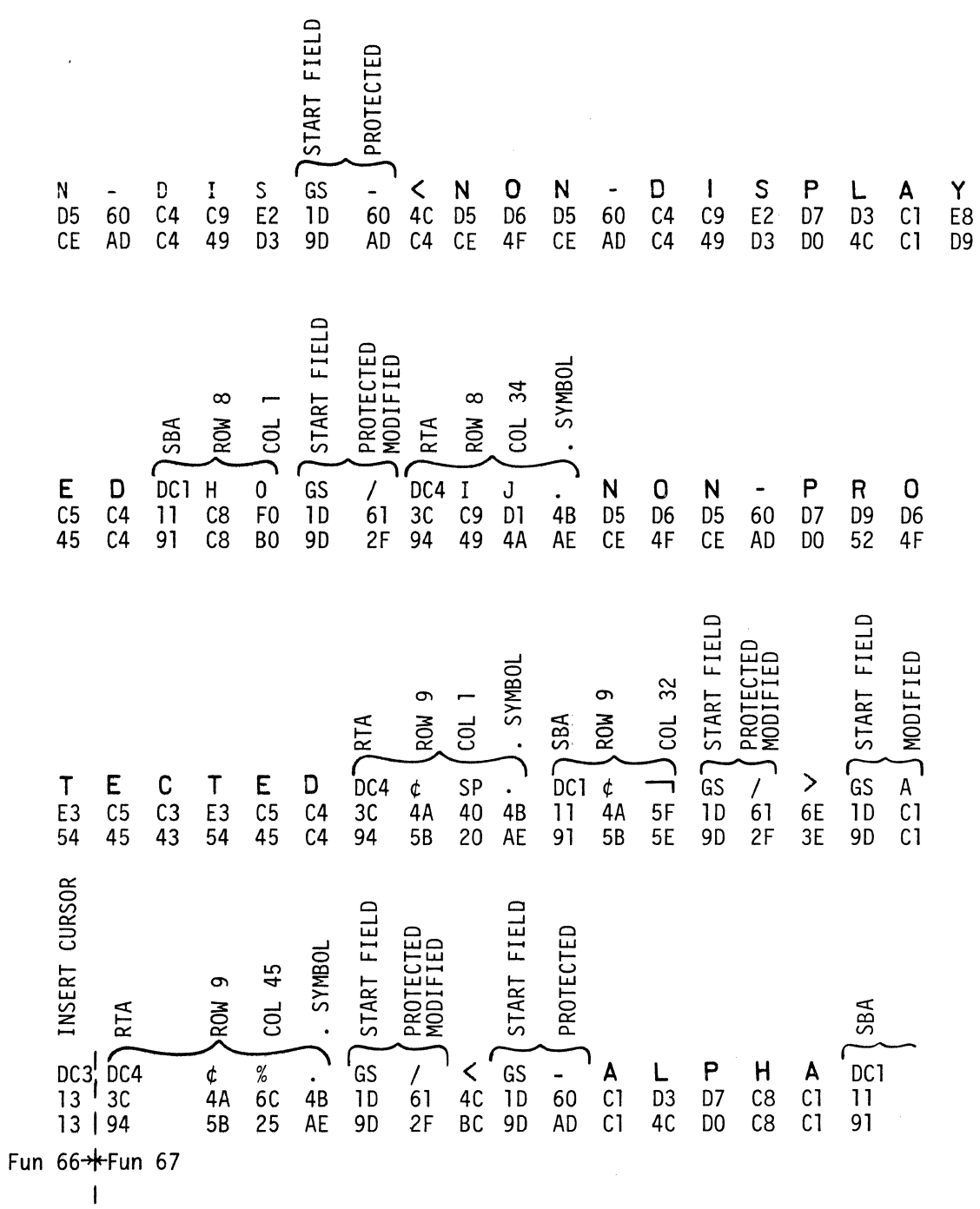

Figure E. Message Form (Continued).

 $\label{eq:2.1} \frac{1}{\sqrt{2}}\int_{0}^{\infty}\frac{1}{\sqrt{2\pi}}\left(\frac{1}{\sqrt{2\pi}}\right)^{2}d\mu_{\rm{eff}}\,.$ 

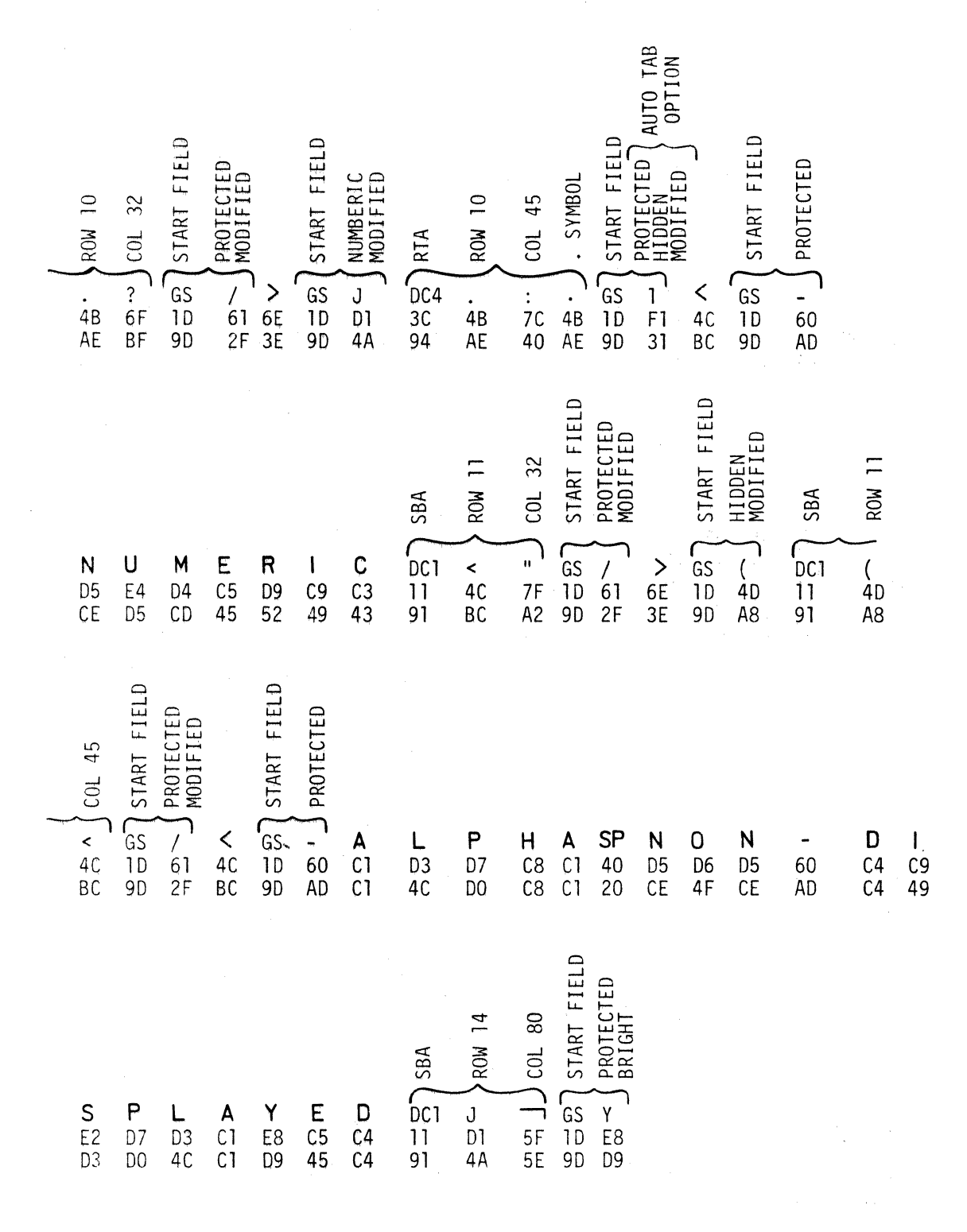

Figure E. Message Form (Continued).

SI 842-2A

- RTA (Repeat to Address) = "DC4 ROW Col Char". This instruction causes the character to be repeated from the present buffer address to *one less than* the specified row and column. Printing dots through column 70 would place a dot at column 70 and the column specified would be column 71.
- WRITE CONTROL CHARACTER. The first character after ERASE/WRITE or WRITE identifies the characteristics applicable to the write operation. These characteristics start the printer, sound the terminal audible, place the terminal keyboard in local (if not in local, the keyboard is locked out and not available to the operator), and defines the character fields entered by the operator (or prior CPU action) as available for transmission from the 3270 to the CPU.

# **5.0 FLAG ASSIGNMENTS**

One key to this program is its ability to know what happened last .... in order to determine if an error was made,... and to determine what happens next. As the program operates, it sets various one-bit memory latches called flags to either 1 or 0. There are 8 such flags available to the DTM user. Seven of these flags are used in this program. All flags are initialized to "O" by the DTM START switch.

> FLAG  $0$  - The RETURN (R) flag "0" presets the subroutine exit point to generate only three syncs (or to "1" to include the reset sequence).

> FLAG 1 - The ACK flag keeps track of whether the 3270 should reply with ACK 0 or ACK 1. This flag is tested to determine if an out of sequence ACK is received. The endurance test checks this flag to define an error.

> FLAG 2 - The S&S flag is set to 1 for an S&S message received, e.g., on 3270 power-up, and causes the General Poll to continue until all device status is in or to start the Specific Poll after all device status is in.

> $FLAG$  3  $-$  The RQTST (Request Test) flag is set to a 1 for receipt of the RQTST message from the 3270. This flag causes the transmission of the message form to the 3270.

> FLAG 4 - The ENTER flag is set to a 1 by receipt of the ENTER AID. The combination of ENTER and MSG and E tells the DTM that the operator has entered data into a good message and that ECHO ENTER is the next transmit module.

> FLAG 5 - The MSG (Message) flag is set to 1 when the message form is sent to the 3270.

FLAG  $6 -$  The E (Error) flag is set to 1 for a good BCC. This flag alternates beginning with a Bad BCC. The 3275 terminal requires the ROTST key request the form bad, then good, etc .. The 3270 ROTST will always call a Bad BCC first, then the NAK will always automatically call the Good BCC.

 $FLAG$   $7 - Not$  used.

# SECTION Ill

# PROGRAMMING HINTS

# 1.0 SEQUENCE OF WRITING A PROGRAM

The following method is recommended to more quickly generate programs, to reduce errors and provide documentation for operation, debug, and future changes.

The process is iterative, that is, certain aspects are repeated and updated as the program matures.

Each user will find individual preferences and techniques that are comfortable. This outline is provided as an aid especially to the beginner. Experienced programmers will have already developed their own "system".

> 1. Write a sequence of operation as shown in Figure 4-1. There should be columns headed:

> > DTM - Operations of the DTM, e.g., Send Data

Terminal - Operations of the Terminal/CPU, e.g., Send

Terminal Operator - Operator tasks at the terminal

DTM Operator - Operator tasks at the DTM, e.g., observe display, operate a key.

- 2. Consolidate the sequence of operations into a Program Module flow chart as shown in Figure A. This requires some estimating of which important parameters belong in what module.
- 3. List all program modules by name on a form as shown in Table A (address, size, and other details will be added later).
- 4. Generate a flow chart for each module such as shown in Figures Band C. Identify all flags used and define the sense 1 or 0 as to meaning, e.g., ERROR = 1. Add the flag information to Table A.

As the modules are developed, be sure every flag is set to 0 and 1 and tested. A common error is to forget to re-initialize the flag after it is used (see the ACK module ACK flag set).

Make a list of module entry and exit names and add to Table A.

5. Begin writing the module programs by writing only the function NAME on the program sheets, beginning each module at step 10. When learning to program, the writer usually omits some necessary startup step that can be later added as step 9, 8, 7, etc. Leave room at the start.

Each module should be written on a separate program sheet. Do not be concerned about the DATA. Only write the function numbers for the functions that are related to other steps or functions, e.g., Preset.

Be sure to use *arrows* and *names* for all *jump destinations.* Circle the address for all points at which other program operations will *enter* each module. An example is step 2E in Appendix A: "MSG".

- 6. Transfer the number of steps to the Table A form and add them to determine whether a 128- or 256-step cell is required. The total number of steps should leave *at least 20%* margin for the cell size selected for the first pass.
- 7. List all of the DTM set-up criteria. Now review the original sequence of operation and compare it to all the exit and entry points of the modules.
- 8. This is the first time the program is to be written as a consecutive listing.
	- a. Always start with a NO-OP for the first step of any program.
	- b. Select the module(s) requiring operator editing near the front of the program, e.g., terminal address entry.
	- c. On the first writing, leave several spare steps between each program module.
	- d. First fill in all program steps only with the functional description.
	- e. Next fill in all entry and exit (JUMP) destinations with the names given.
	- f. Next connect all the Jumps together by NAME.
	- g. Next add the address (HEX) starting location for all start locations or entry points to Table A.
	- h. Enter the Hex jump address to all Function 40, 41 steps. Check for completeness, e.g., all Jumps go to the proper place, etc.
	- i. Add all other function numbers.
	- j. Add all other non-character data.
	- k. Add all other character data (observing parity if required).
- 9. Display the program on the INTERVIEW as shown in Figure D.
- 10. Operate the program.
- 11. Debug of the program is assisted by observing the INTERVIEW and using the REVERSE image at various program locations to show the progress. HALT and beeps can be also used quite effectively to status the progress of the program.

# 2.0 RECEIVE SORT

A generally accepted good practice is to use a common receive program to "sort" each receive transmission to classify it for action by DTM. The REC, ACK, S&S, AID modules show in detail an example of this capability. See Figures A and 8-1.

# 3.0 TRANSMIT

Since all synchronous transmissions require several SYNC characters plus dynamic operation of the control leads, these repeated operations can be made into a subroutine common to all transmit sequences. Refer to the START TX subroutine Figure C-1 and Paragraph 11, Section 111 and Figure F.

# 4.0 EDIT

An effective technique to make it easy for the operator to find the step to be edited is to precede the step with a NO-OP. The operator can then scroll search to the NO-OP, then step one more to the step to be edited. Refer to Section I, Paragraph 5 and Table 5-1.

# 5.0 ALTERNATE BCC ERRORS

Forcing the BCC error is an important test of the error recovery routine of the device being tested. A flag can be used as a one-bit counter to divide by 2. This permits alternating between a Good and Bad BCC by testing the flag. The MSG module Figure C-3 depicts this technique. Two flags will divide by 4, etc.

# 6.0 MESSAGE GENERATION

Functions 60 through 67 permit 8 messages to be canned in the DTM firmware. There are certain characteristics of special messages that should be considered:

- There are two classes of messages: those that must be the first part of the transmit text, and those that can be used anywhere in the text.
- No message should include STX or SOH. This will permit generation of BCC by the DTM.
- No message should include ETX. This will permit another message to be added onto the end to make a longer message.
- When two or more messages are to be used as a sequence, one always follows the other. NO multiple character control function, such as (set buffer address) should bridge across from one message into the next. All control sequences must complete within a message. This allows intermixing of messages.
- Messages should contain as many exercises of the terminal attributes as possible. The displayed format should be symmetrical and readable (in clear sentence structure if possible).
- All messages should include both upper and lower case in a prominent way to ascertain the features of the terminal/device under test.

# 7.0 TRANSMIT TIMING

The DTM permits precise determination of transmit timing. The time relationship between the last transmit character and turning off RTS may be critical to some systems. This delay can be accurately defined in 1 ms increments or in terms of Bits (which of course remains constant as the bit rate changes). Paragraph 5.7 of Section I describes the transmit timing criteria used here.

# 8.0 SAVINGS PROGRAM STEPS

As with any programmable test system, conservation of program memory permits more comprehensive programs to be used for a given program memory cell size. Economy can be achieved by using these techniques:

- Use of Subroutines
- Commonality of program modules to share common program steps. Refer to Figures B-3, C-2 and C-3.

# 9.0 CLEAR RESULTS MEMORY

i

Whenever the results memory is used to record in a test, it is good practice to clear it at the start of each program execution. A three-step sequence performs this in about 9 ms. This sequence is contained in Steps 06, 07 and 08 of the program. Basically, Function 07 writes 00 into the RM and then the RM is tested to jump, when RM is NOT full, back to write 00 again. This process repeats until the RM is full and the program does not jump but falls through to the next program step.

# 10.0 PROGRAM PATCH

Usually every program at some time or other is used in a special case! Some change is usually required in the middle of a program module.

A patch is obtained by placing in the step after the last valid instruction a JUMP to a vacant area of the program memory. The added program is written here and JUMPS back to the next valid instruction in the original program. This process "costs" two extra program steps (for the JUMPS) over the "perfect program".

# 11.0 SUBROUTINES

A subroutine is a short program module that is reused several times in a program. Instead of writing the same sequence of steps over again several times, it is only written once.

Since three steps are required to use a subroutine, the subroutine is only of value for more than three steps. However, a subroutine may also be used to permit the operator to enter a value or delay only once instead of several times in the program.

Each using program module uses a conventional JUMP (Function 40) to get to the subroutine. Therefore, any program module can get to the subroutine,

To return from the subroutine requires a conditional jump as the last step of the subroutine. The program should jump from the last step of the subroutine back into the program sequence from which it started.

DTM conditional jumps go to the address previously PRESET (Function 41). The Format for subroutines is as follows:

- a. Step N contains the JUMP (Function 40) to the subroutine address.
- b. Step N-1 contains the PRESET to the address which the subroutine will jump to when complete. Function 41 usually addresses step  $N + 1$ . In many cases the subroutine can be directed to return anywhere in the program thus saving instructions.
- c. The last step of the subroutine contains a known conditional JUMP. For example, START sets all flags to 0, so JUMP FLAG  $0 = 0$  will always jump to the most recent preset Function 41.
- d. Using this technique, a PRESET (Function 41) may NOT be used within the subroutine itself.

# **NOTE**

DTM Serial number Series "F" and higher contain dedicated additional subroutine functions. This permits jumps in the subroutine  $-$  or nesting (e.g., one subroutine calling another subroutine).

Preset return address

Return

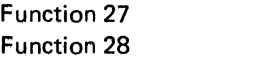

Figure F shows graphically the use of a subroutine in a program.

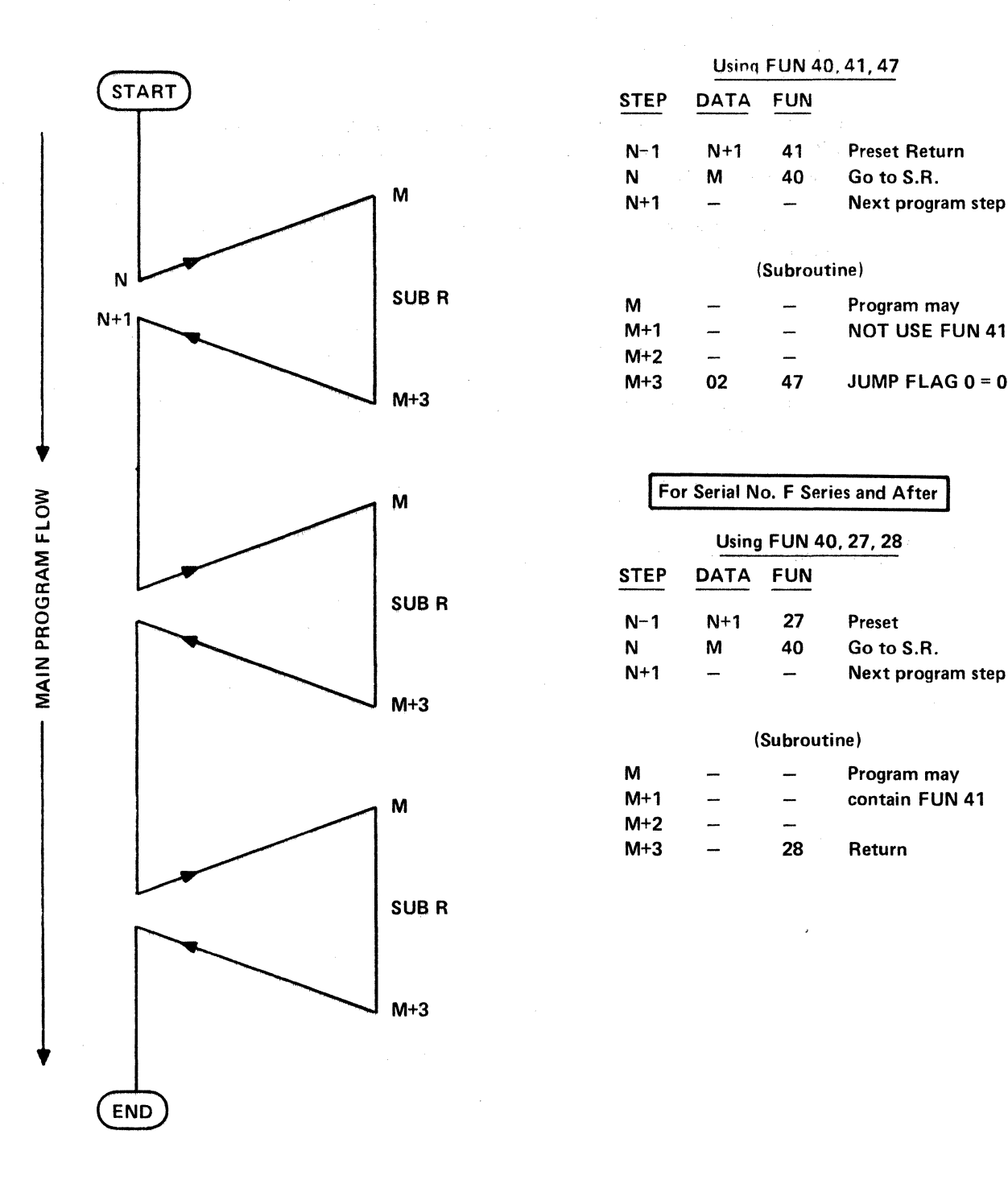

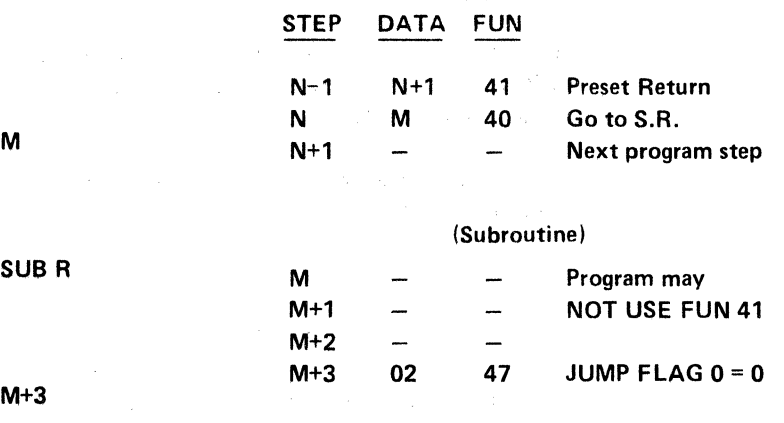

Usinq FUN40,41,47

 $\omega_{\rm{opt}}$ 

 $\hat{\mathcal{O}}$ 

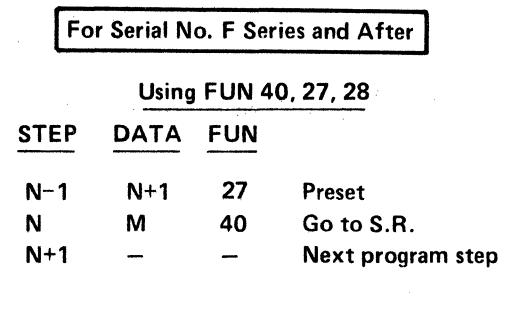

# (Subroutine)

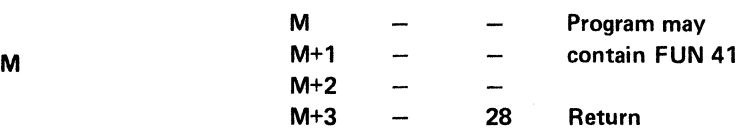

Figure F. Subroutine.

 $\bar{\lambda}$ 

# APPENDIX A

# PROGRAM LISTING

D01 EBCDIC

 $\bar{\Delta}$ 

 $\ddot{\phantom{a}}$ 

SI 842·2A
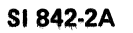

**INTERSHAKE II PROGRAM** 

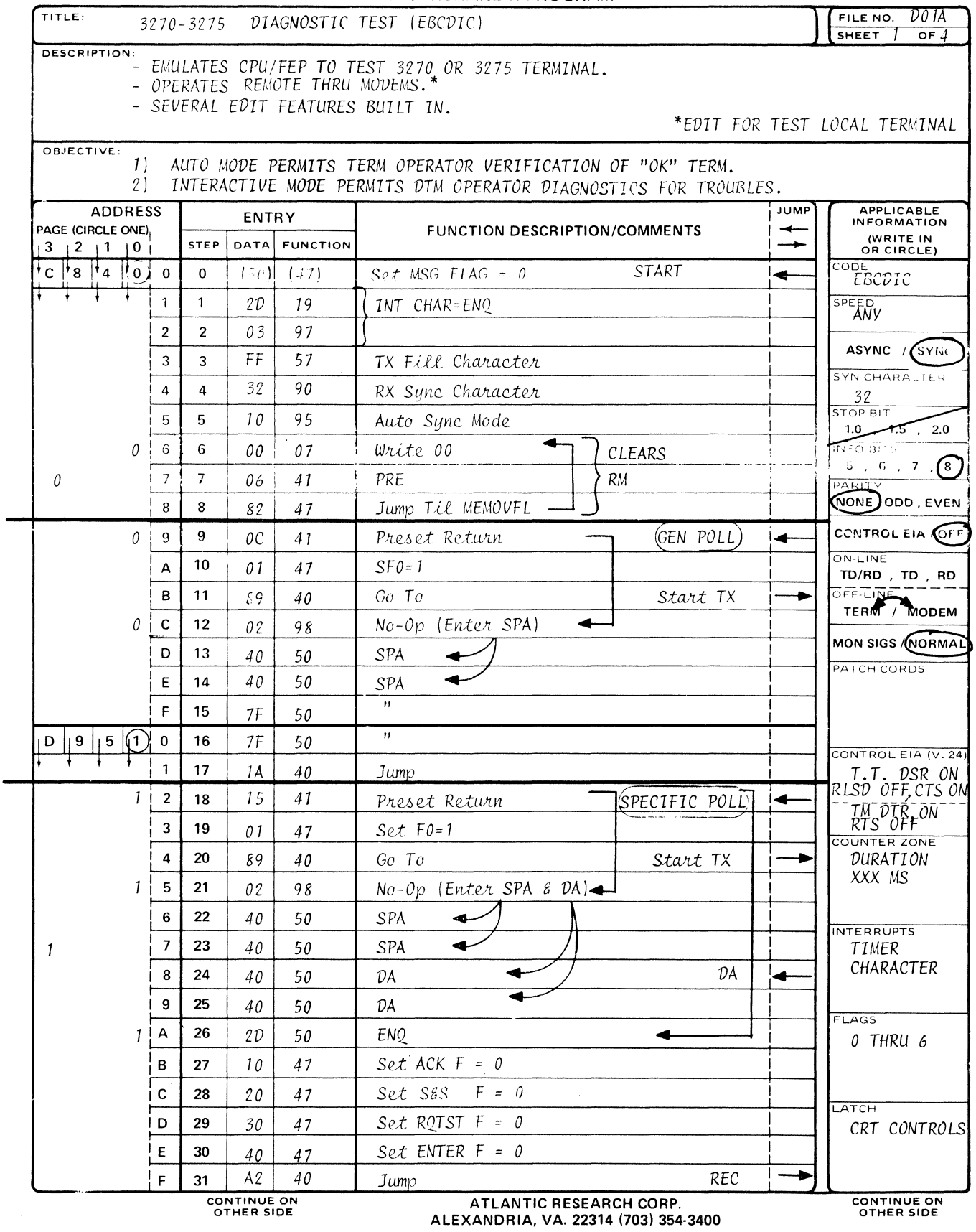

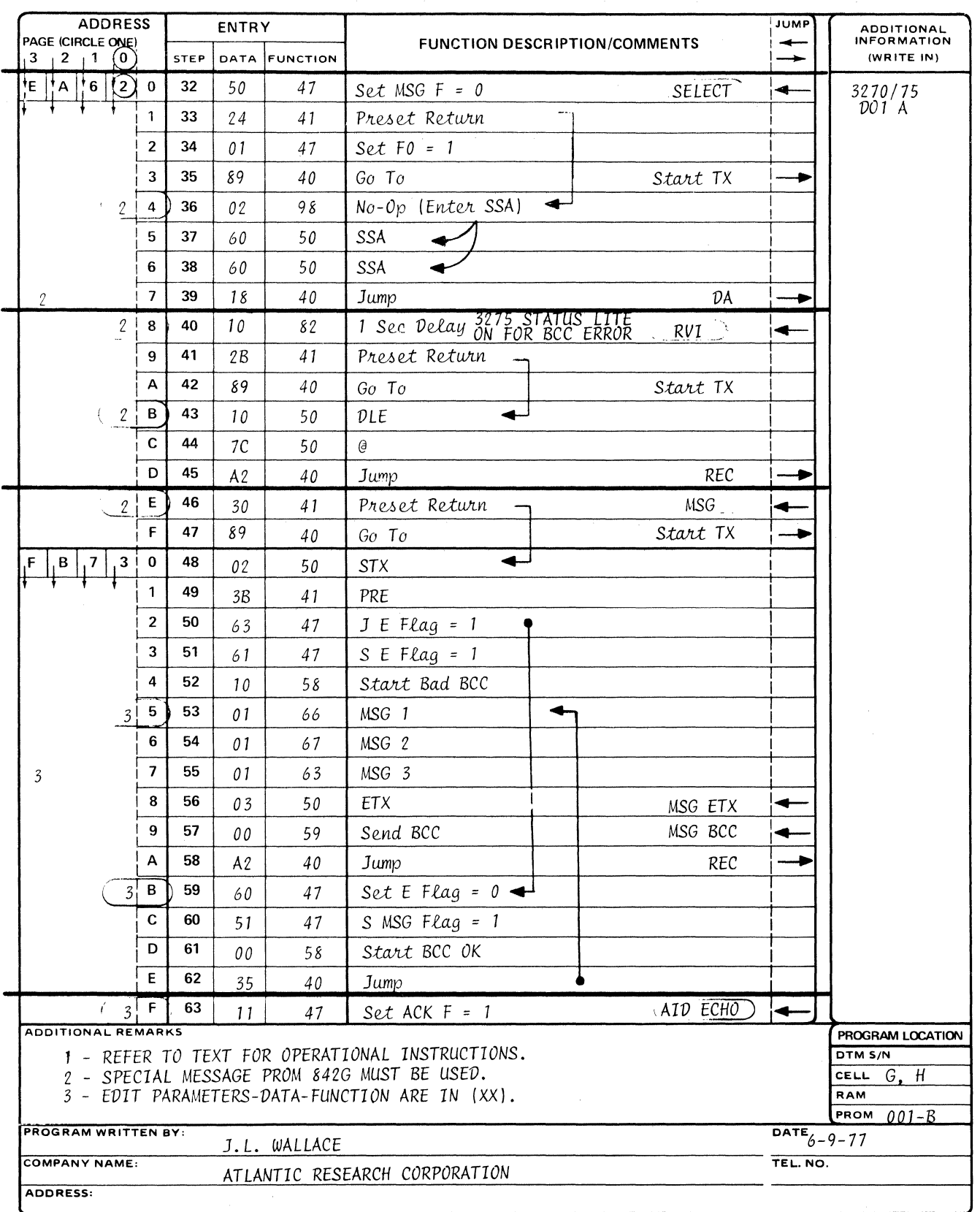

FORM NO. TP-139-3-77

 $\ddot{\phantom{0}}$ 

## **INTERSHAKE II PROGRAM**

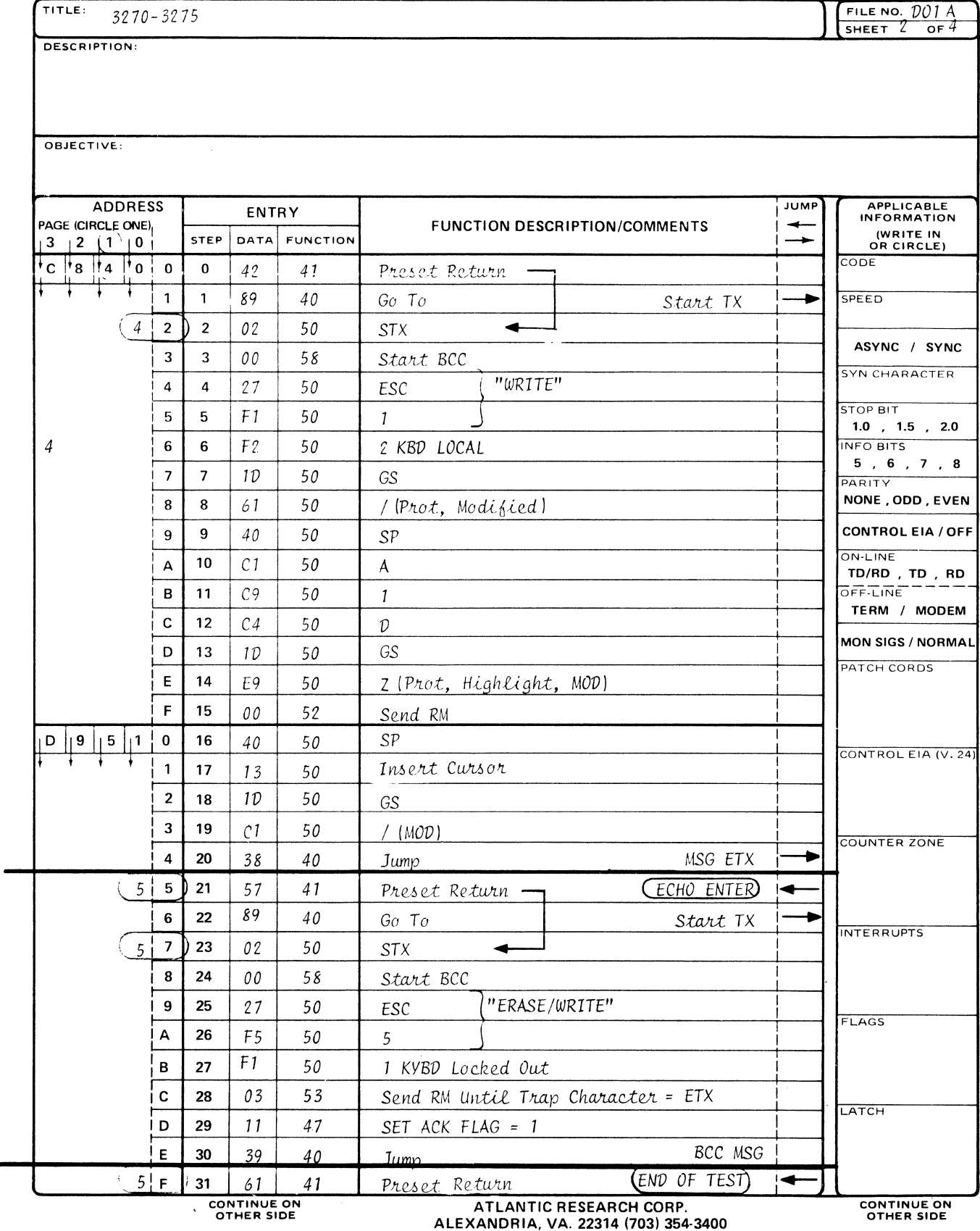

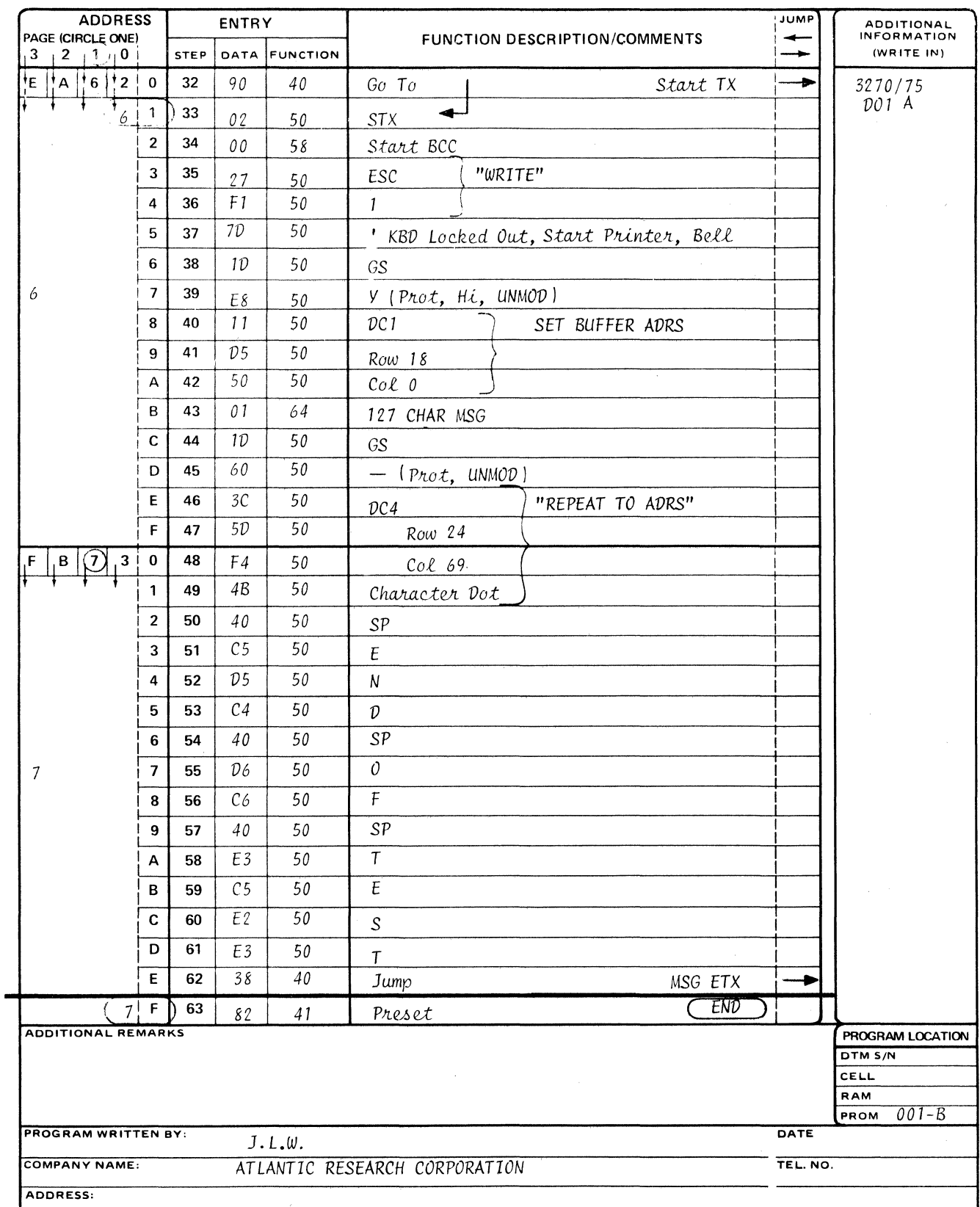

FORM NO. TP-139-3-77

 $\ddot{\phantom{1}}$ 

**INTERSHAKE II PROGRAM** 

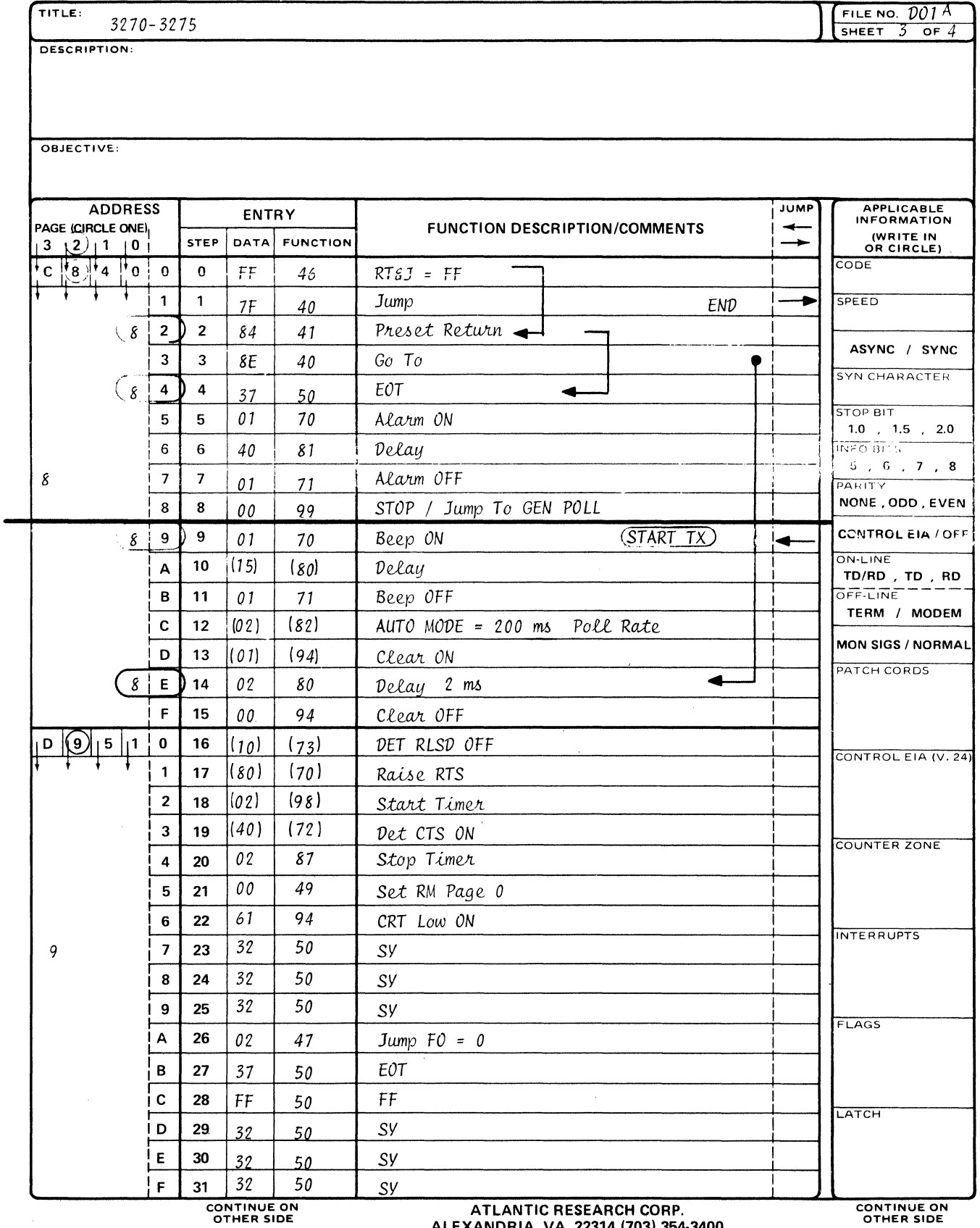

OTHER SIDE

ALEXANDRIA, VA. 22314 (703) 354-3400

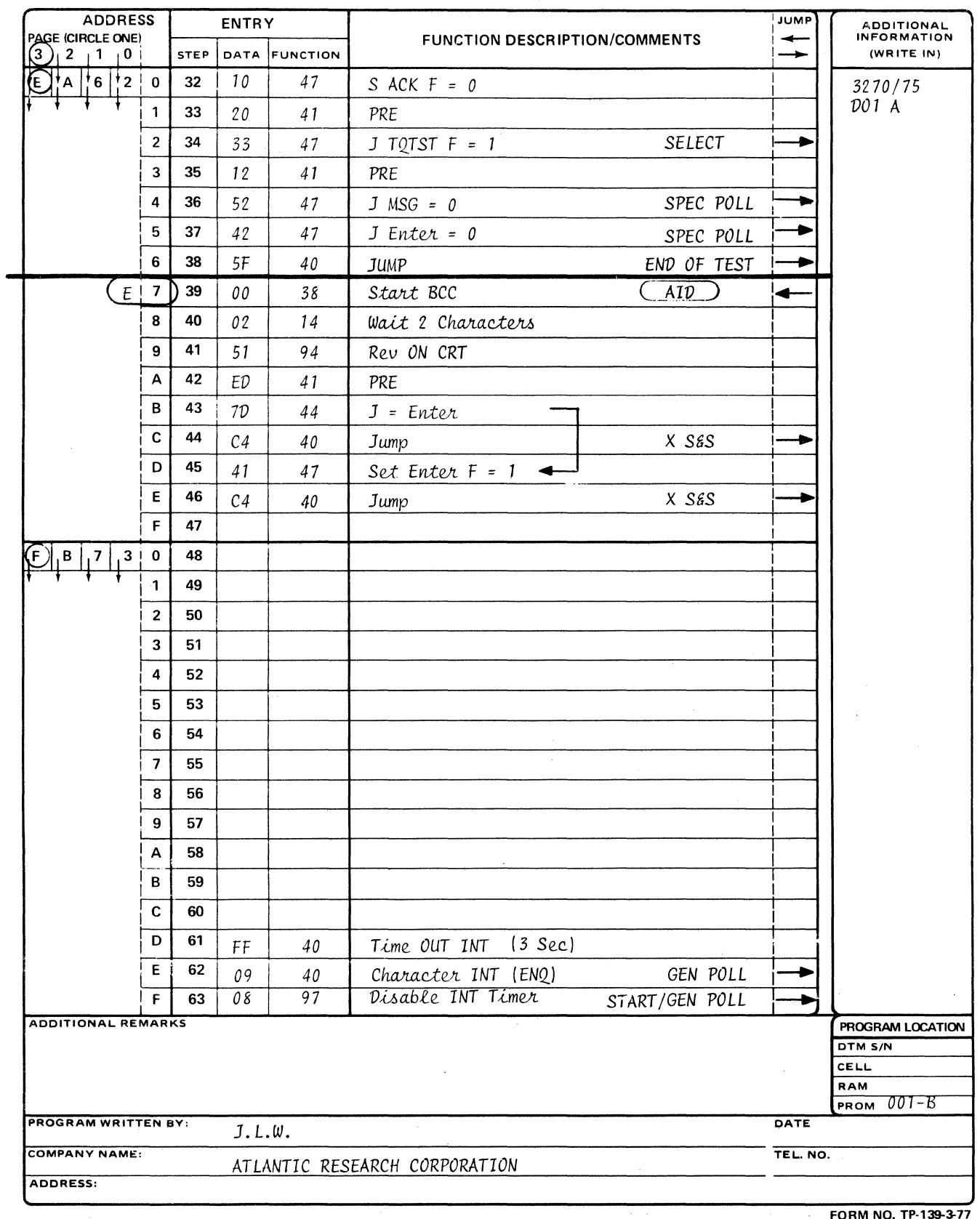

 $\ddot{\phantom{a}}$ 

 $\mathbb{R}^2$ 

**INTERSHAKE II PROGRAM** 

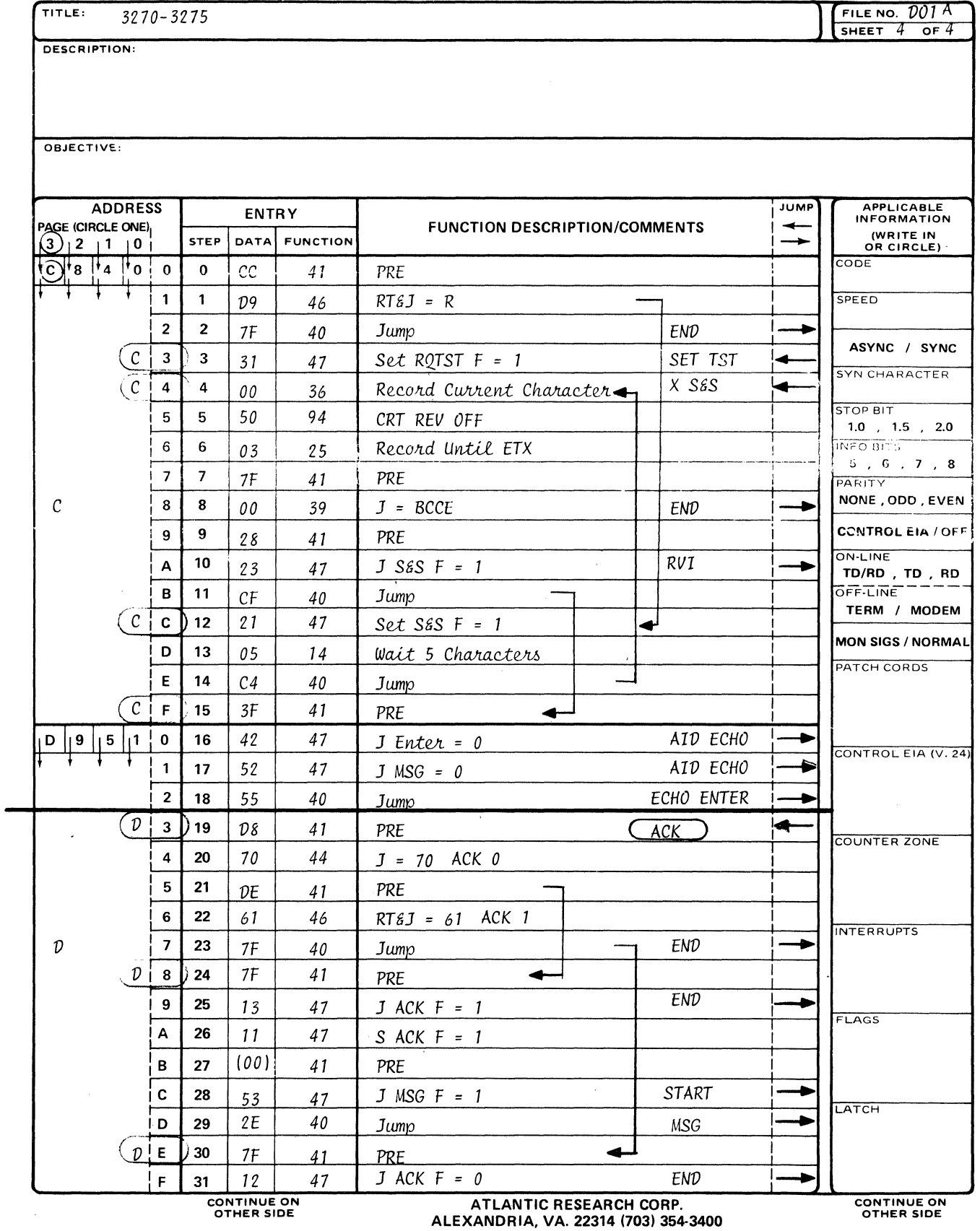

 $\alpha$ 

 $\mathcal{L}$ 

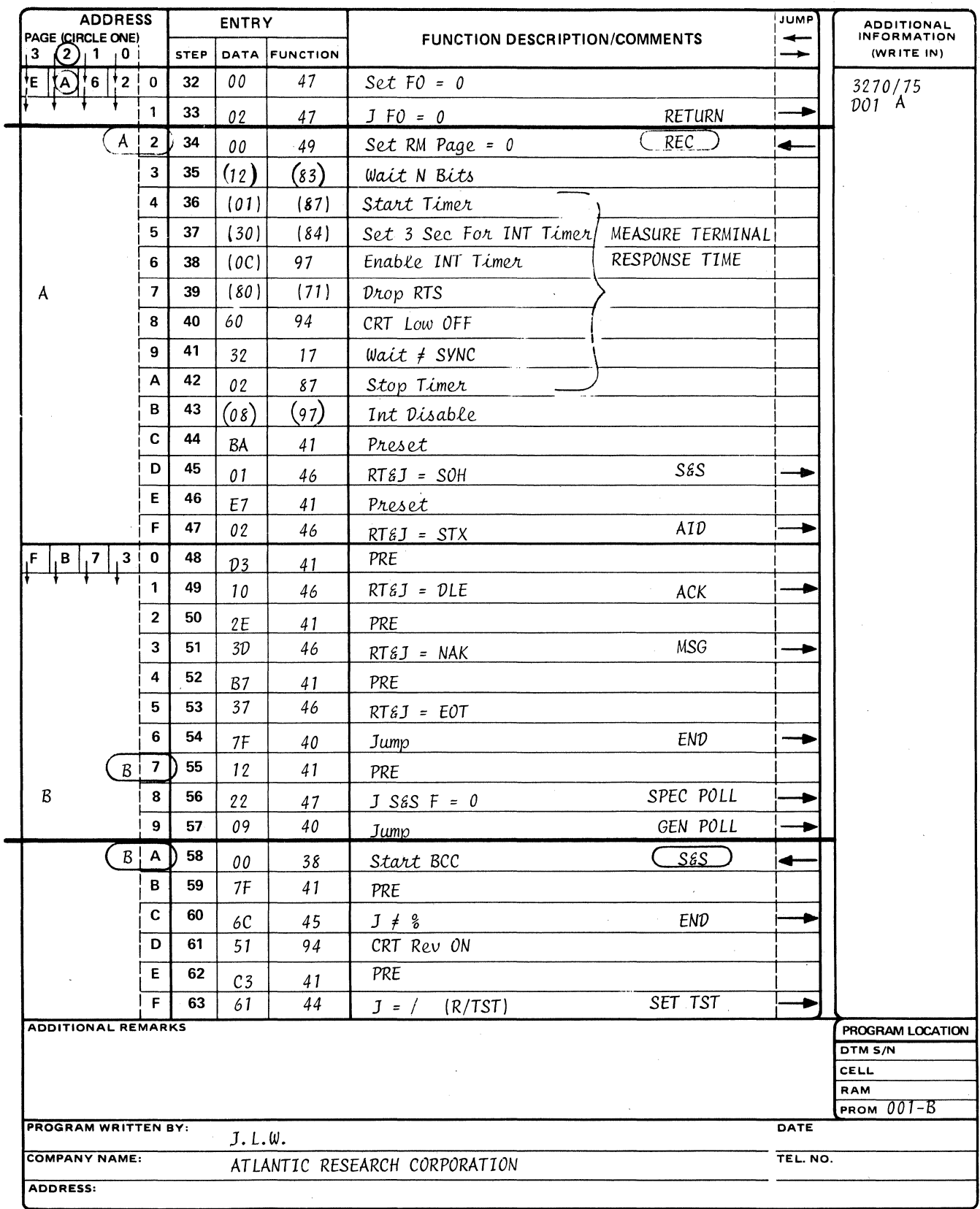

FORM NO. TP-139-3-77

 $\ddot{\phantom{a}}$ 

## **APPENDIX B**

# **PROGRAM LISTING**

DO2 ASCII

 $B-2$ 

**INTERSHAKE II PROGRAM** 

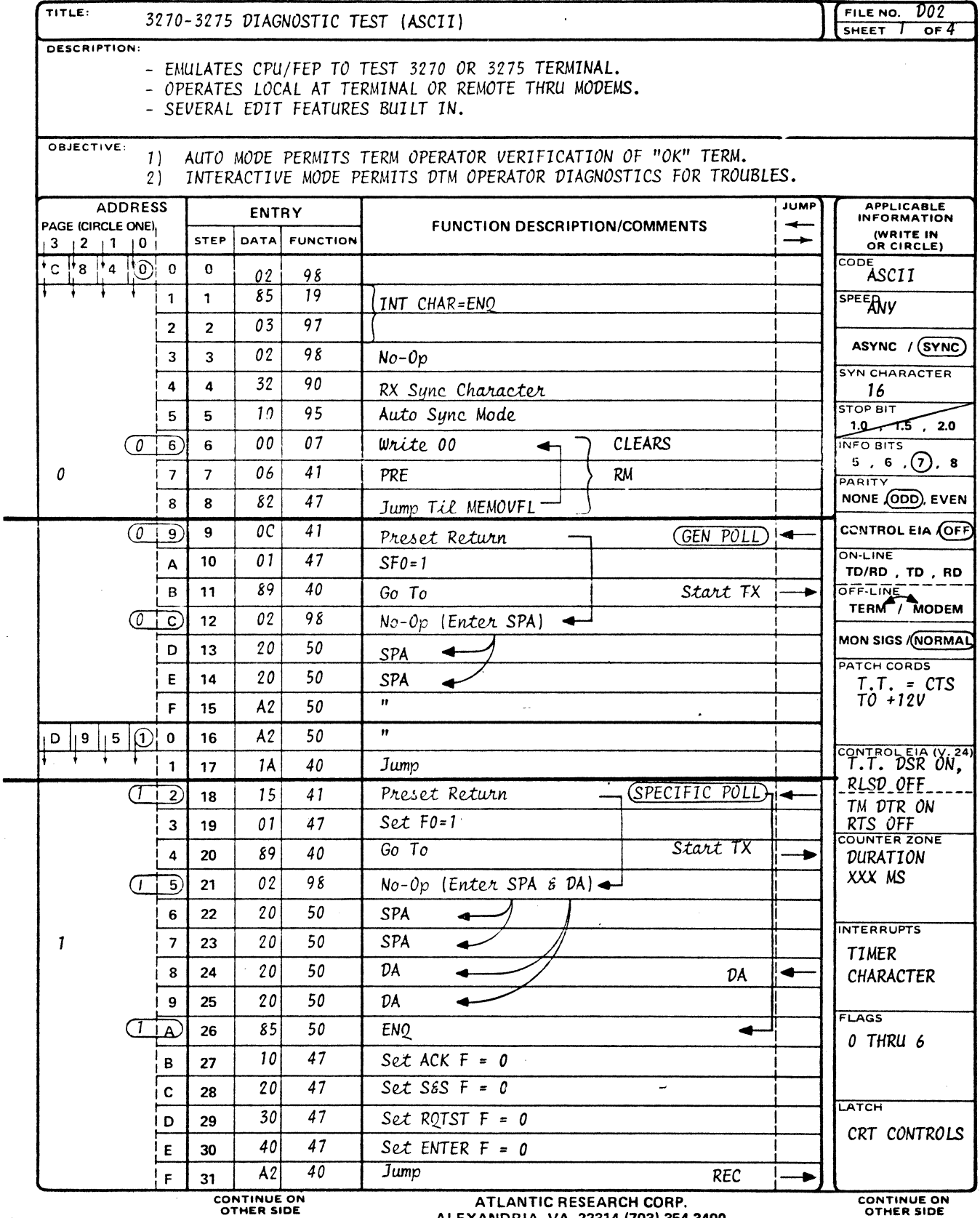

OTHER SIDE

 $\pm 1$ 

ALEXANDRIA, VA. 22314 (703) 354-3400

 $\ddot{\phantom{a}}$ 

 $B - 3$ 

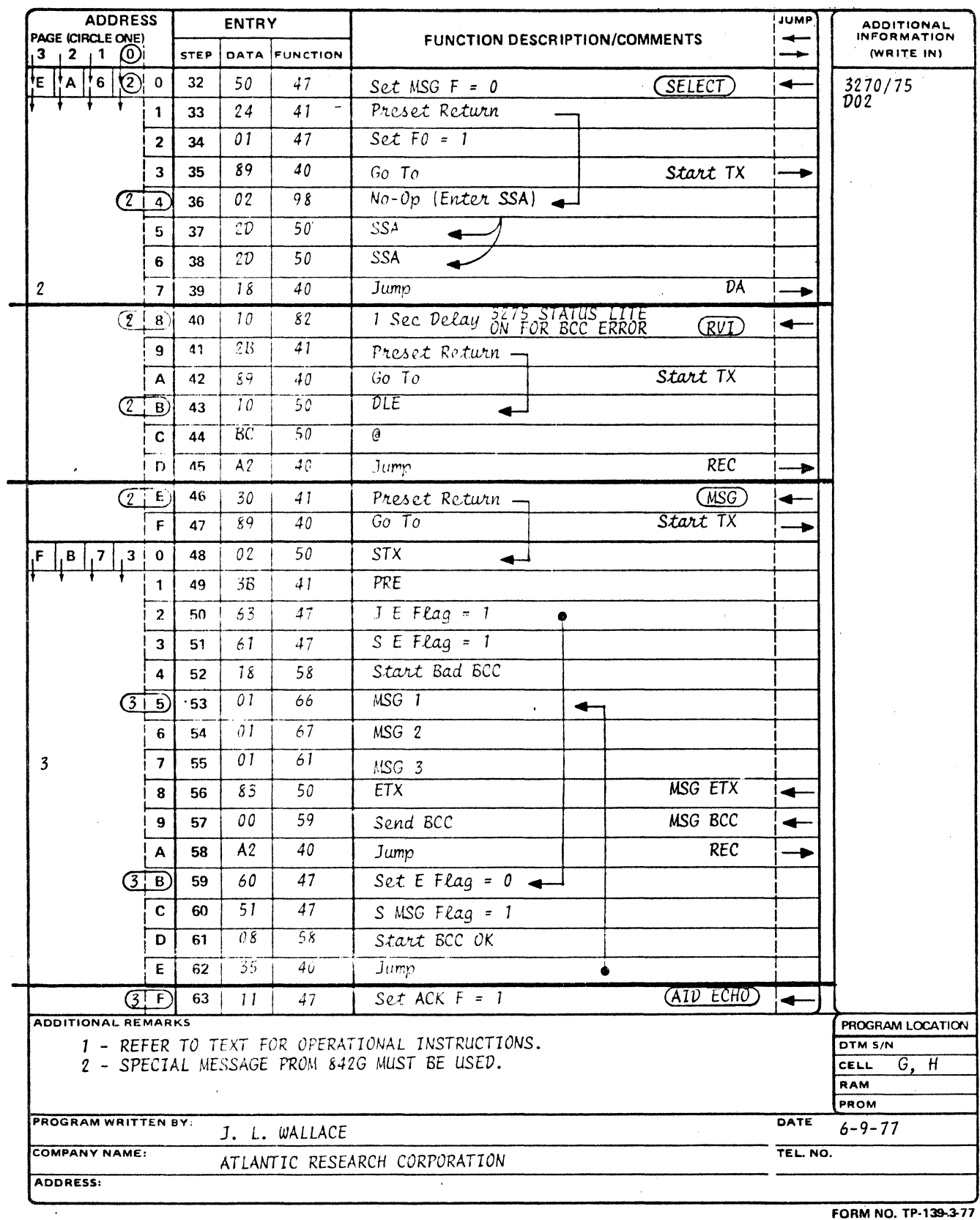

FORM NO. TP-139-3-77

 $\mathcal{A}^{\pm}$ 

## **INTERSHAKE II PROGRAM**

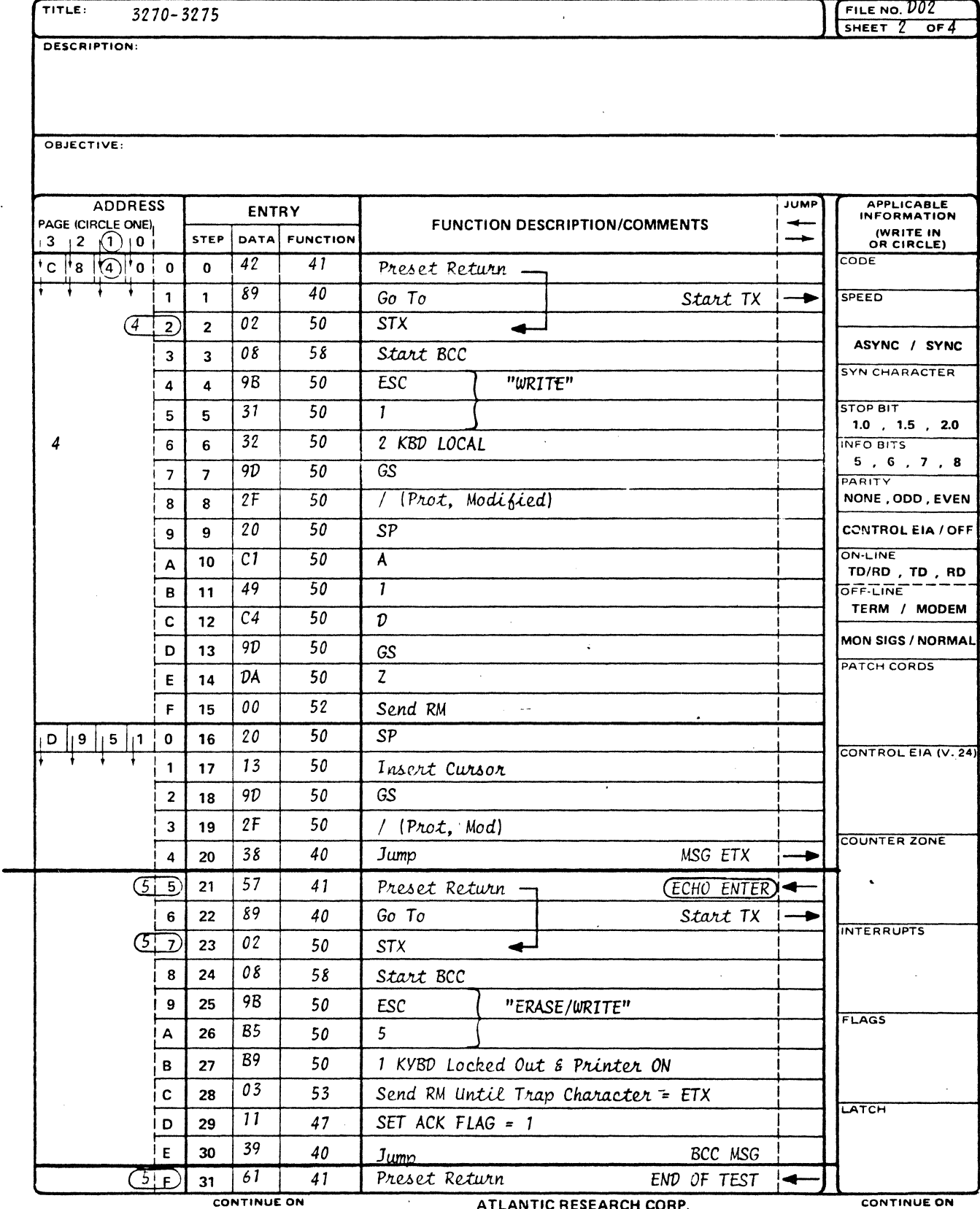

ON TINUE UN

ALEXANDRIA, VA. 22314 (703) 354-3400

ON TINUE UN

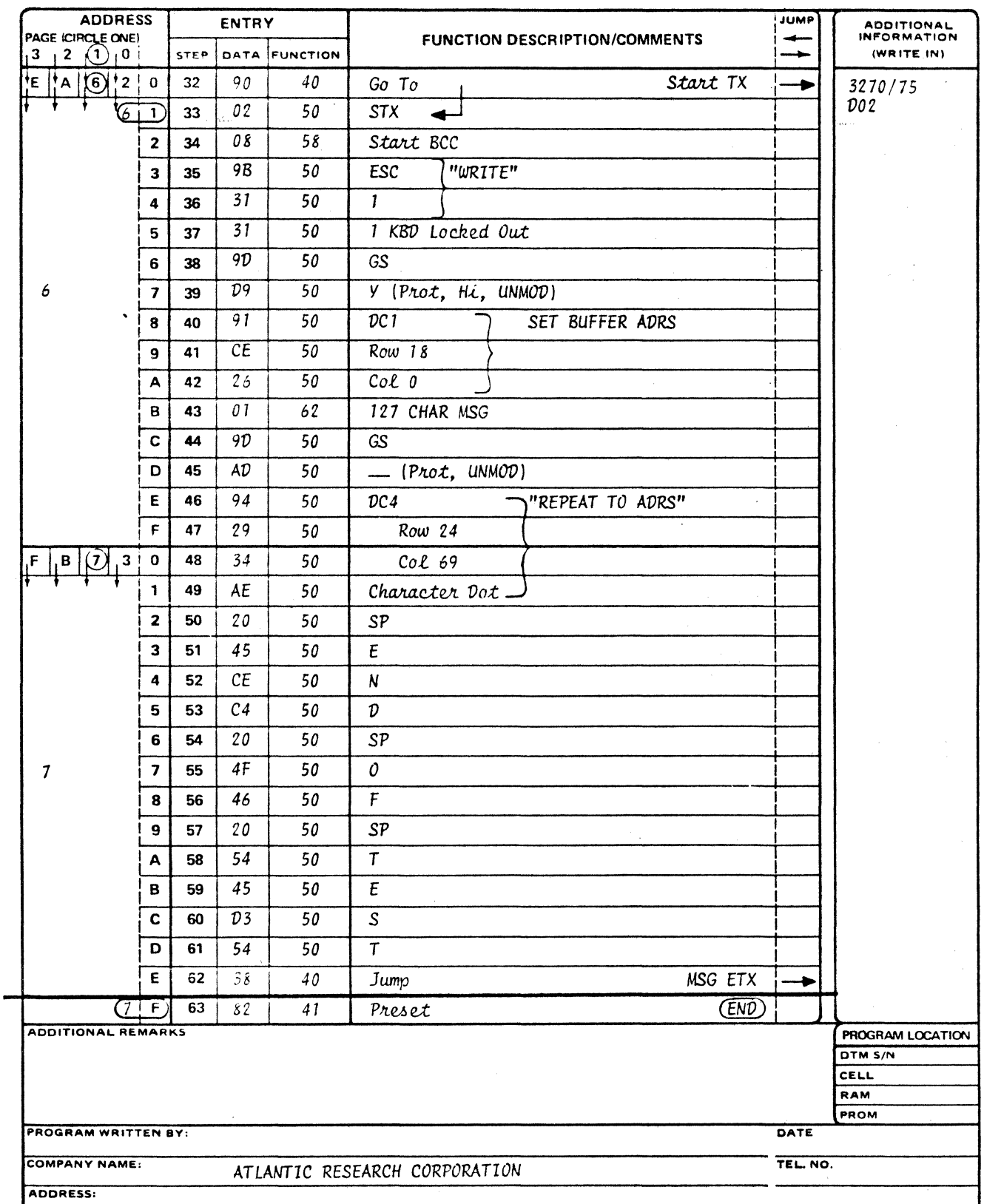

FORM NO. TP-139-3-77

 $\sim$ 

 $\mathcal{L}_{\mathcal{L}}$ 

 $\pmb{\lambda}$ 

## **INTERSHAKE II PROGRAM**

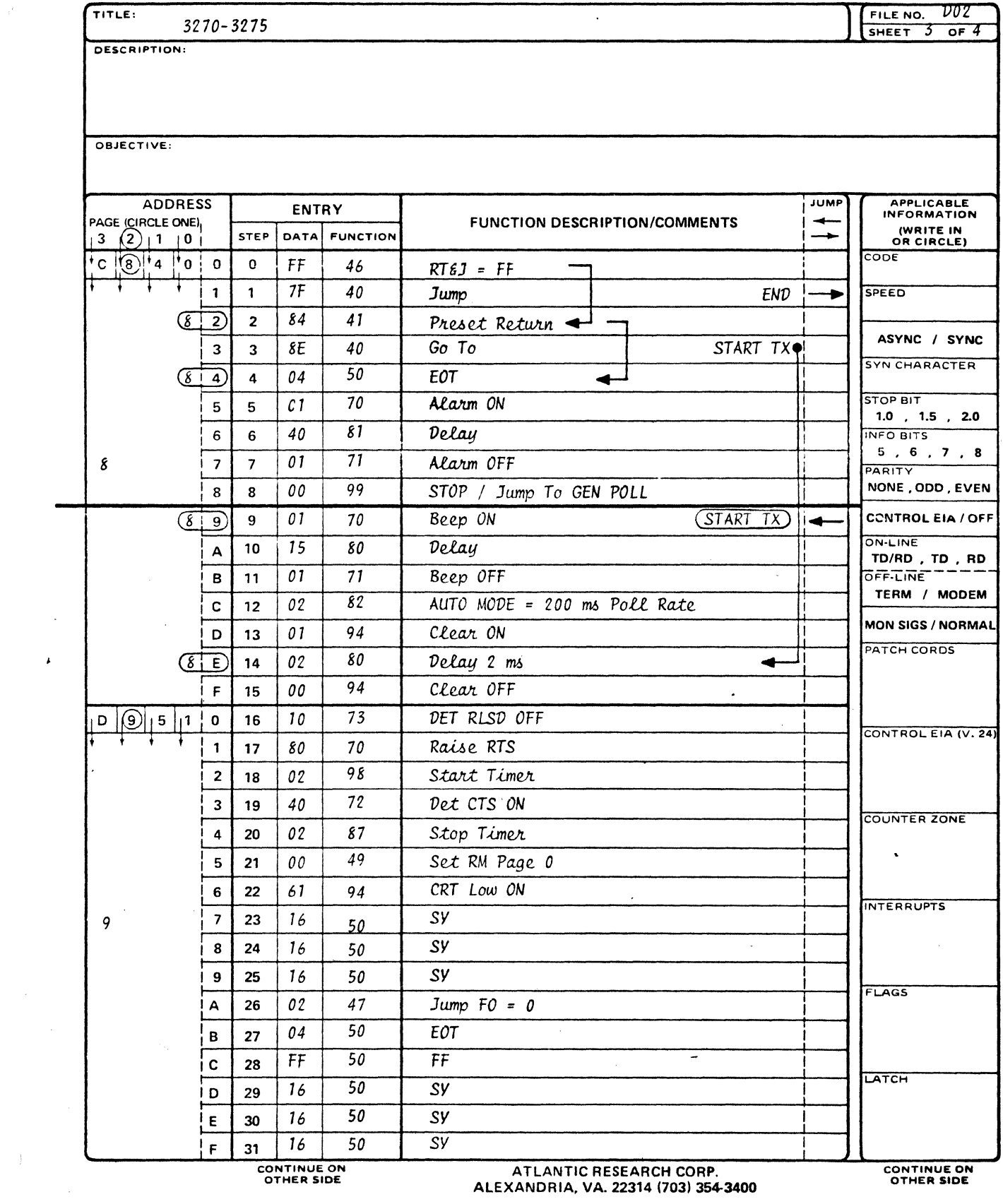

OTHER SIDE

ALEXANDRIA, VA. 22314 (703) 354-3400

OTHER SIDE

 $\mathbf{r}$ 

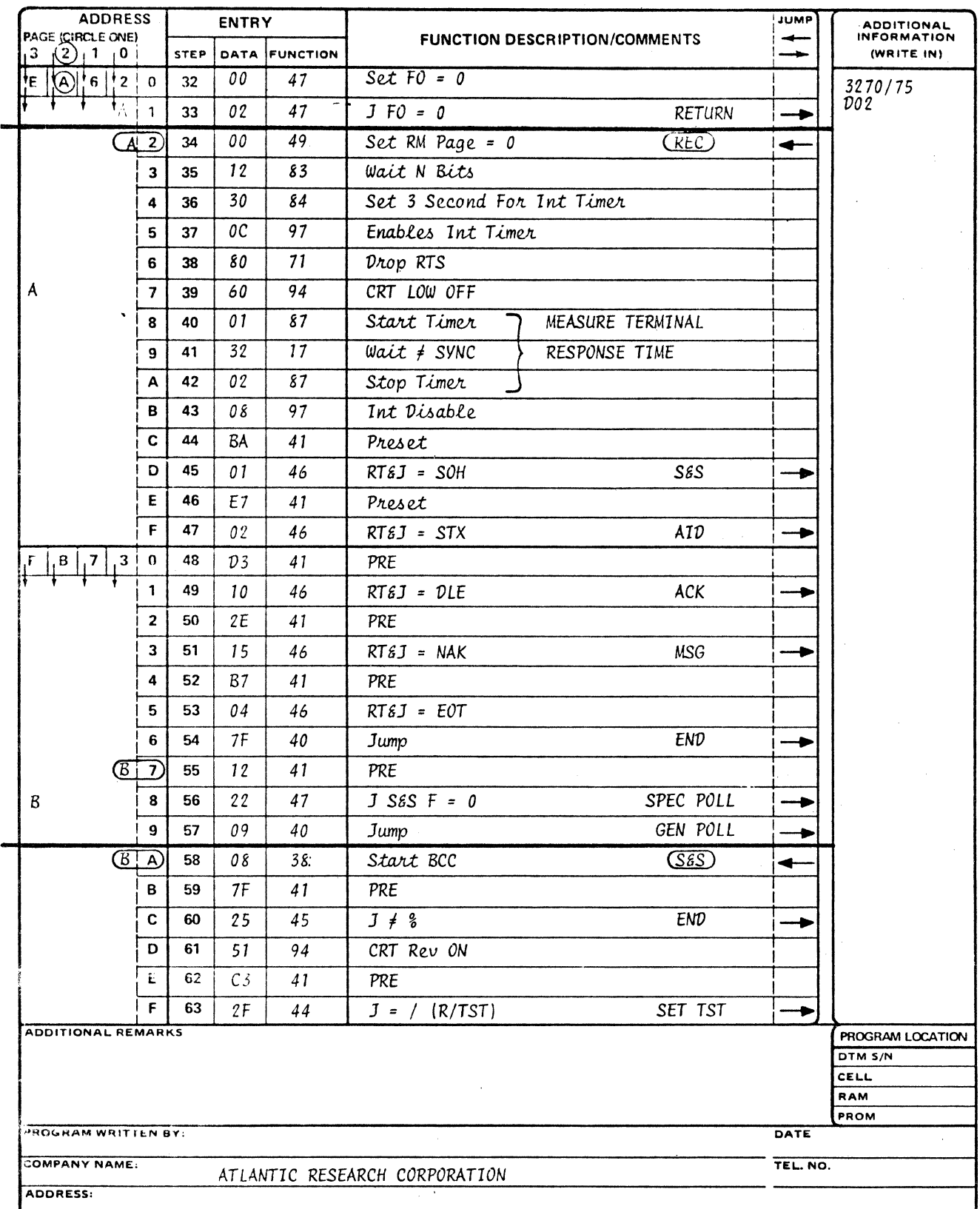

FORM NO. TP-139-3-77

 $\bar{\mathcal{A}}$ 

 $\sim$ 

 $\sim 10^{11}$  km

 $\ddot{\phantom{1}}$ 

**INTERSHAKE II PROGRAM** 

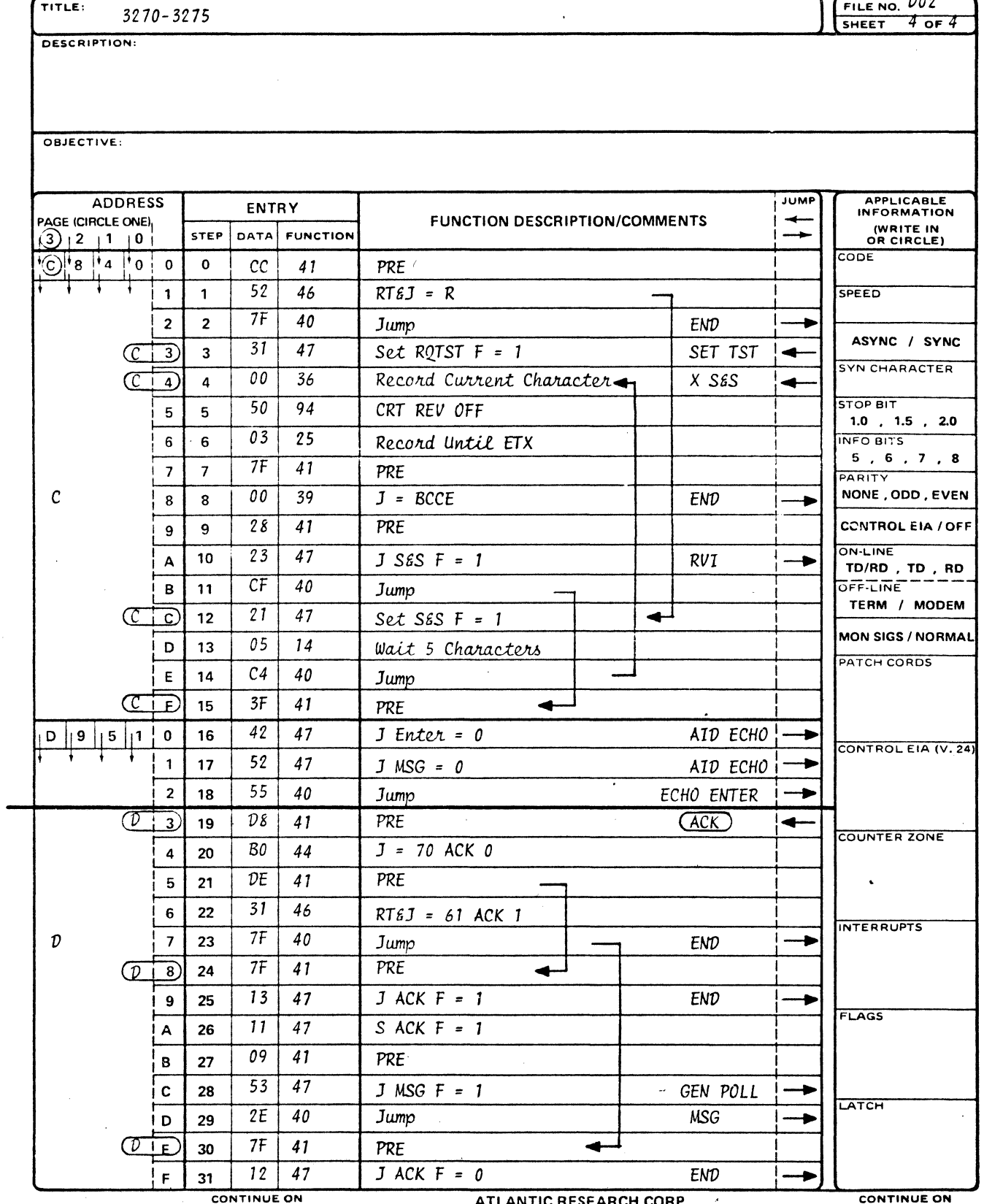

OTHER SIDE

 $\frac{V}{T}$  .

ATLANTIC RESEARCH CORP.<br>ALEXANDRIA, VA. 22314 (703) 354-3400

**CONTINUE ON**<br>OTHER SIDE

 $\hat{\boldsymbol{\beta}}$ 

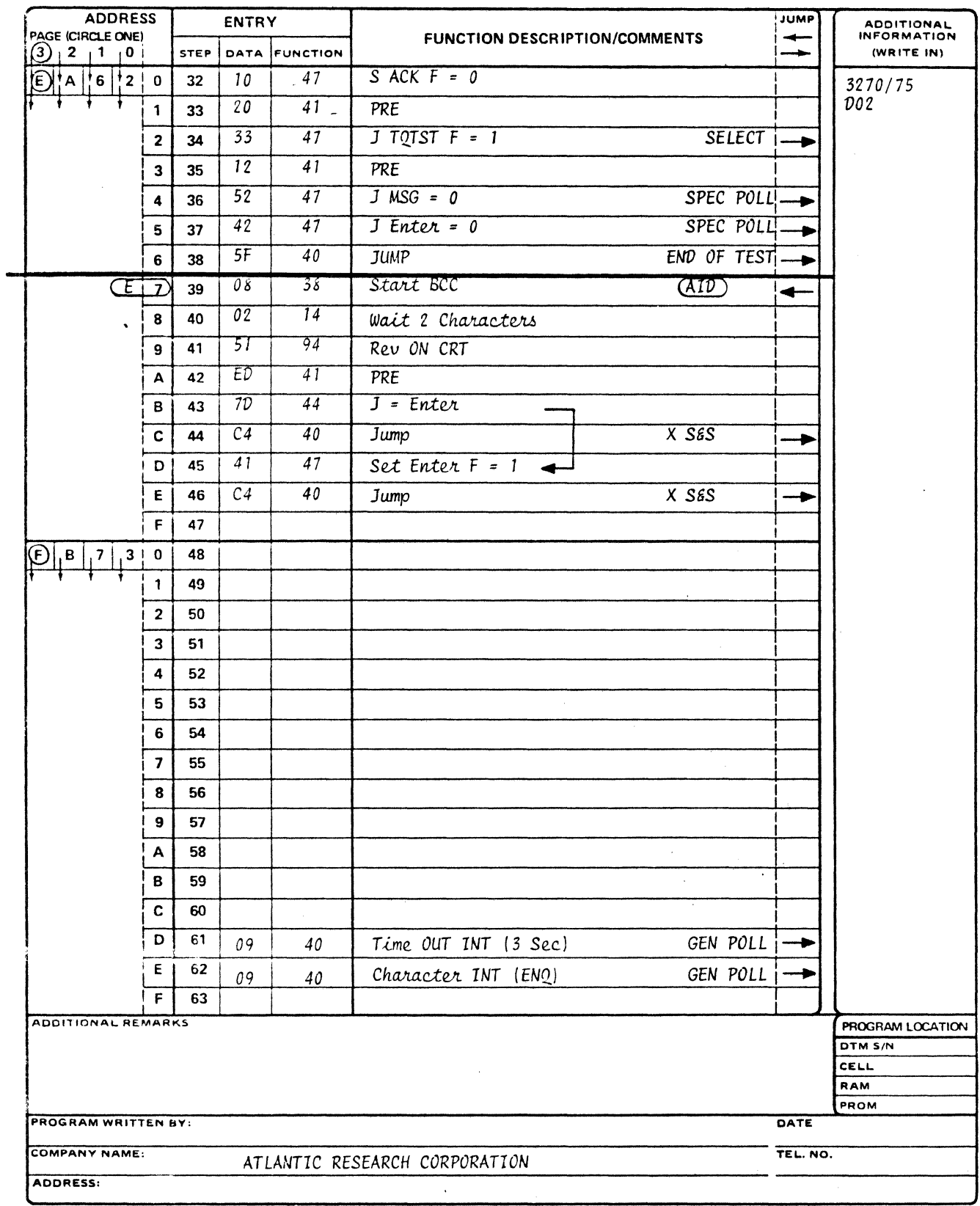

FORM NO. TP-139-3-77

 $\mathcal{L}_{\mathcal{S}}$ 

 $\sim 100$ 

 $\langle \rangle$  .

## **APPENDIX C**

## **USER NOTES**

 $C-1$